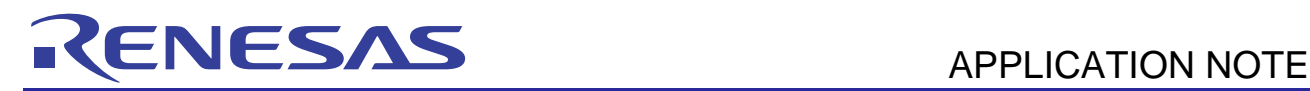

# **RX62T Group**  IEC60730 Self Test Code for RX62T Group MCU

R01AN0654EG0100 Rev.1.0 May 25, 2011

## **Introduction**

Today, as automatic electronic controls systems continue to expand into many diverse applications, the requirement of reliability and safety are becoming an ever increasing factor in system design.

For example, the introduction of the IEC60730 safety standard for household appliances requires manufactures to design automatic electronic controls that ensure safe and reliable operation of their products.

The IEC60730 standard covers all aspects of product design but Annex H is of key importance for design of Microcontroller based control systems. This provides three software classifications for automatic electronic controls:

1. Class A: Control functions, which are not intended to be relied upon for the safety of the equipment.

Examples: Room thermostats, humidity controls, lighting controls, timers, and switches.

2. Class B: Control functions, which are intended to prevent unsafe operation of the controlled equipment.

Examples: Thermal cut-offs and door locks for laundry equipment.

3. Class C: Control functions, which are intended to prevent special hazards

Examples: Automatic burner controls and thermal cut-outs for closed.

Appliances such as washing machines, dishwashers, dryers, refrigerators, freezers, and Cookers / Stoves will tend to fall under the classification of Class B.

This Application Note provides guidelines of how to use flexible sample software routines to assist with compliance with IEC60730 class B safety standards. These routines have been certified by VDE Test and Certification Institute GmbH and a copy of the Test Certificate is available in the download package for this Application Note (See Note 1 below).

Although these routines were developed using IEC60730 compliance as a basis, they can be implemented in any system for self testing of Renesas MCUs.

The software routines provided are to be used after reset and also during the program execution. The end user has the flexibility of how to integrate these routines into their overall system design but this document and the accompanying sample code provide an example of how to do this.

In addition to the software modules available, the RX62T also provides additional hardware options which are ideal for safety designs. One key feature is the Port Output Enable (POE) Module. This can be used to force PWM output pins of the MTU (Multi-Function Timer Pulse unit) and large current output pins of the GPT (General PWM Timer) into a high impedance state, regardless of the state of the rest of the CPU. This is a great feature that can be utilised to ensure safety of external loads.

Although VDE cannot certify their operation stand-alone, as they are not part of the IEC60730 software specification, they have assessed the hardware functionality of the RX62T Internal Watch Dogs (Watch Dog Timer WDT and Independent Watch Dog Timer IWDT), the Clock Generation Circuit and the I/O Ports (See VDE Certificate for details).

Note 1. This document is based on the European Norm EN60335-1:2002/A1:2004 Annex R, in which the Norm IEC 60730-1 (EN60730-1:2000) is used in some points. The Annex R of the mentioned Norm contains just a single sheet that jumps to the IEC 60730-1 for definitions, information and applicable paragraphs.

### **Target Device**

RX62T Group

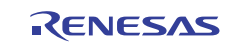

## **Contents**

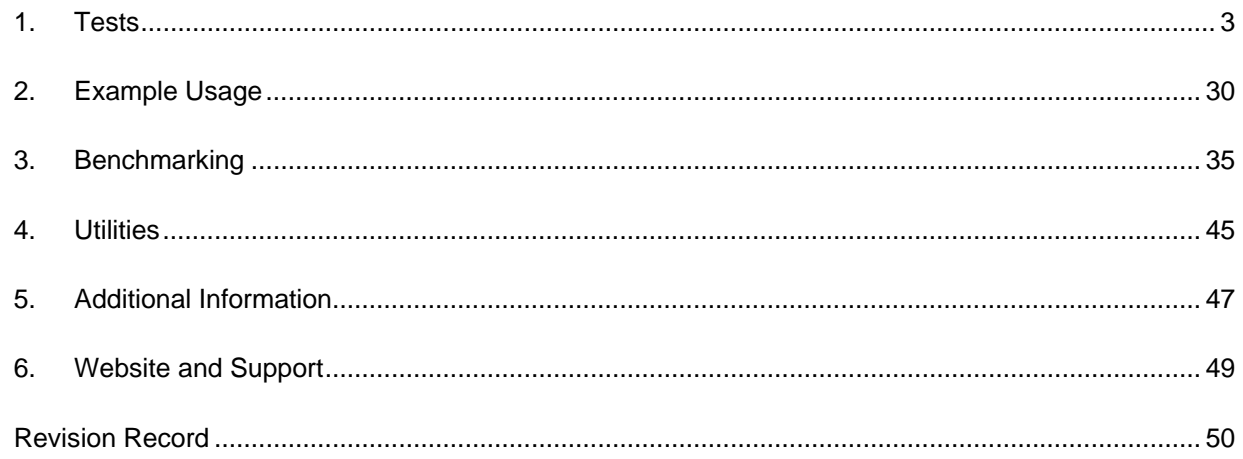

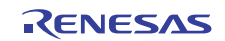

## **1. Tests**

## **1.1 CPU**

This section describes CPU tests routines. Reference IEC 60730: 1999+A1:2003 Annex H - Table H.11.12.1 CPU.

The following CPU registers are tested: R0->R15, ISP, USP, INTB, PC, PSW, BPC, BPSW, FINTV, FPSW and ACC.

The source file 'CPU\_Test.c' provides implementation of the CPU test using "C" language with inline assembly to actually access the registers. File CPU Test Coupling.c is also required if using the coupling test version of the General Purpose Registers. The source file 'CPU\_Test.h' provides the interface to the CPU tests. The file 'MisraTypes.h' includes definitions of MISRA compliant standard data types.

These tests are testing such fundamental aspects of the CPU operation; the API functions do not have return values to indicate the result of a test. Instead the user of these tests must provide an error handling function with the following declaration:-

extern void CPU\_Test\_ErrorHandler(void);

This will be jumped to by the CPU test if an error is detected. This function must not return.

The CPU test is split into a number of functions or, if time is permitting, a single function call can be used to run all the tests one after another. See Section 1.1.1 Software API for details.

The test functions all follow the rules of register preservation following a C function call as specified in the Renesas tool chain manual. Therefore the user can call these functions like any normal C function without any additional responsibilities for saving register values beforehand.

**IMPORTANT NOTE**: Please keep the "Optimisation" option "OFF" for the 'CPU\_Test.c' file, to prevent modification of the test code.

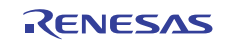

#### **1.1.1 Software API**

**Table 1: Source files:** 

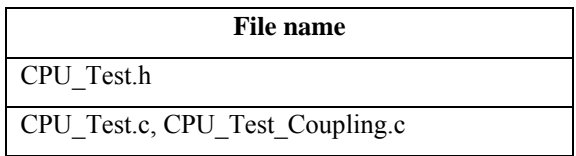

#### **Syntax**

void CPU\_TestAll(void)

#### **Description**

Runs through all the tests detailed below in the following order:-

1. If using Coupling GPR Tests (\*1, see below):- CPU\_Test\_GPRsCouplingPartA

CPU\_Test\_GPRsCouplingPartB

If not using Coupling GPR test:-

CPU\_Test\_GeneralA

CPU\_Test\_GeneralB

- 2. CPU Test Control(\*2, see below)
- 3. CPU\_Test\_Accumulator
- 4. CPU\_Test\_PC

It is the calling functions responsibility to ensure that the processor is in Supervisor Mode. If this function is called in User Mode the test will fail as some of the register bits are not accessible in User Mode.

It is also the calling function's responsibility to ensure no interrupts occur during this test.

If an error is detected then external function 'CPU\_Test\_ErrorHandler' will be called.

See the individual tests for a full description.

\*1. A #define 'USE\_TestGPRsCoupling' in the code is used to select which functions will be used to test the General Purpose Registers.

\*2 The RX610 has a slightly different PSW register from other Rx devices. For this reason, if using an RX610, then "RX610" must be defined in the project.

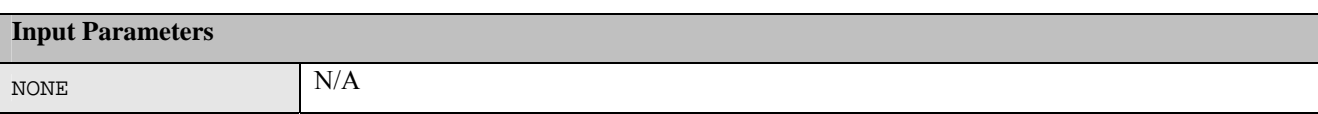

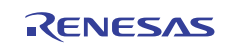

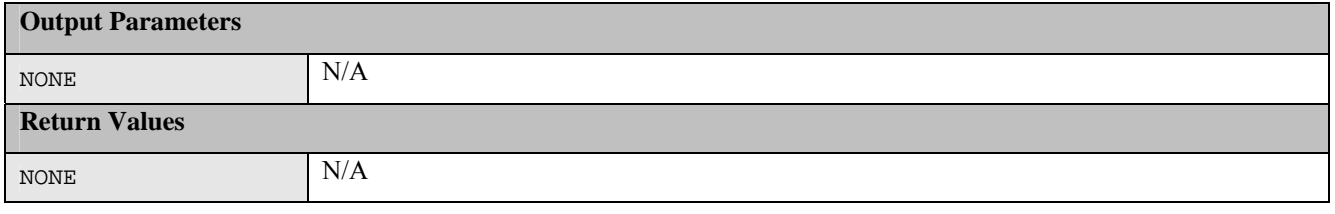

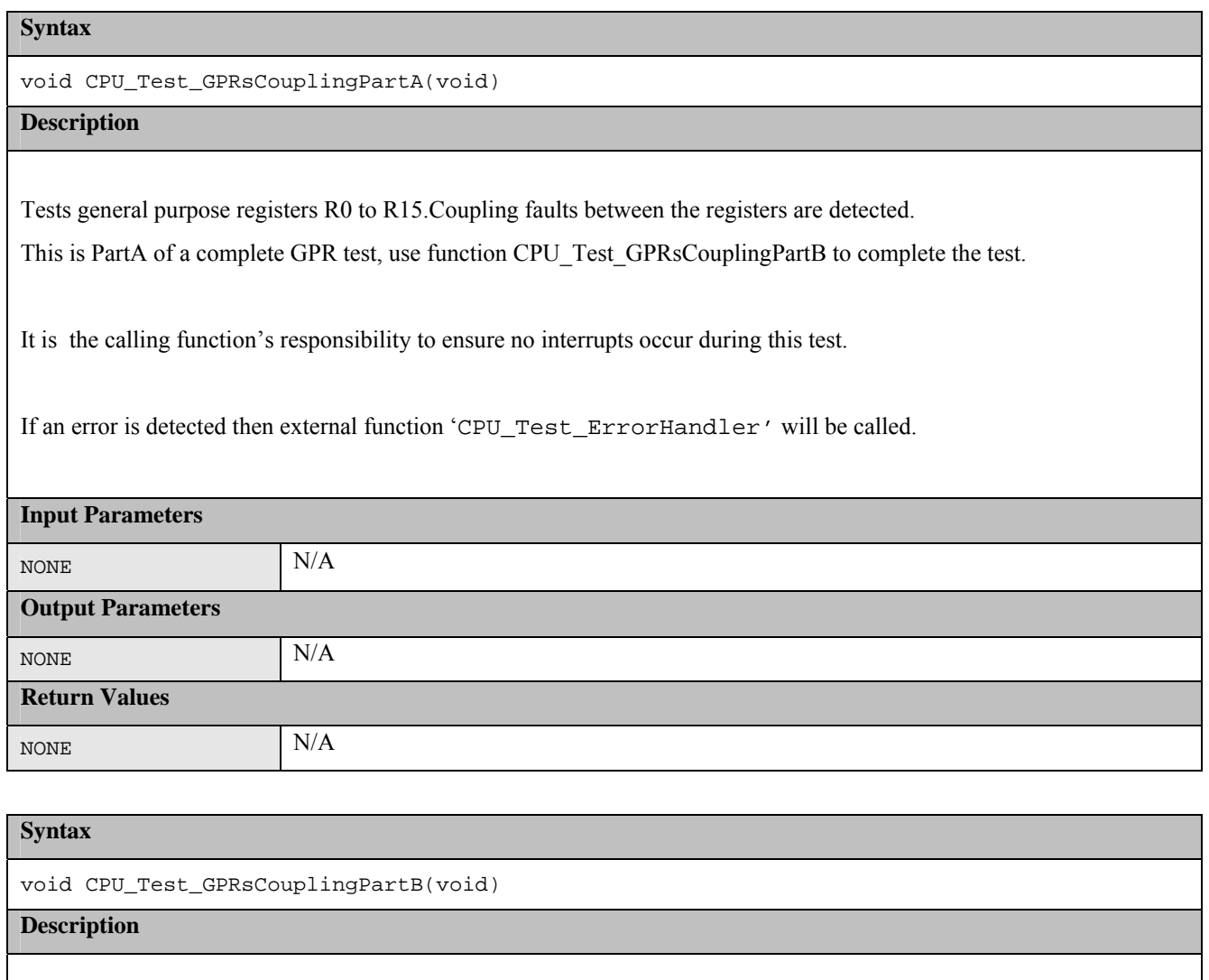

Tests general purpose registers R0 to R15.Coupling faults between the registers are detected.

This is PartB of a complete GPR test, use function CPU\_Test\_GPRsCouplingPartA to complete the test.

It is the calling function's responsibility to ensure no interrupts occur during this test.

If an error is detected then external function 'CPU\_Test\_ErrorHandler' will be called.

**Input Parameters** 

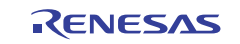

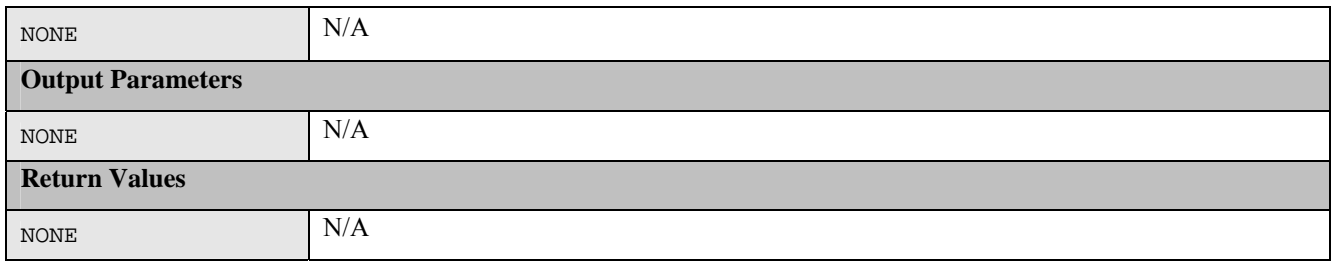

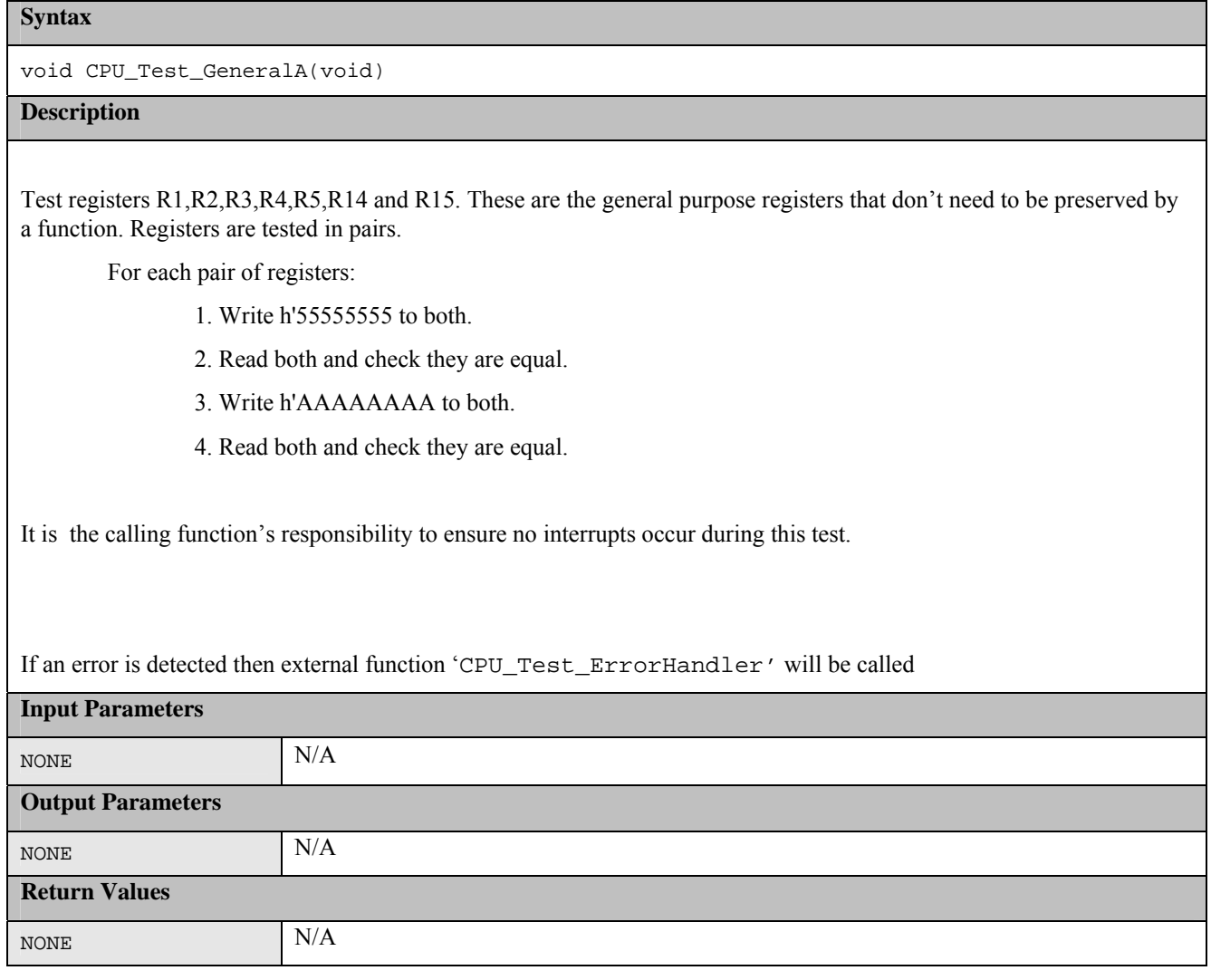

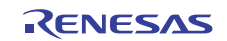

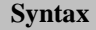

void CPU\_Test\_GeneralB(void)

#### **Description**

Test registers R0,R6,R7,R8,R9,R10,R11,R12 and R13. These are the general purpose registers that need to be preserved by a function. Registers are tested in pairs.

For each pair of registers:

- 1. Write h'55555555 to both.
- 2. Read both and check they are equal.
- 3. Write h'AAAAAAAA to both.
- 4. Read both and check they are equal.

It is the calling function's responsibility to ensure no interrupts occur during this test.

If an error is detected then external function 'CPU\_Test\_ErrorHandler' will be called

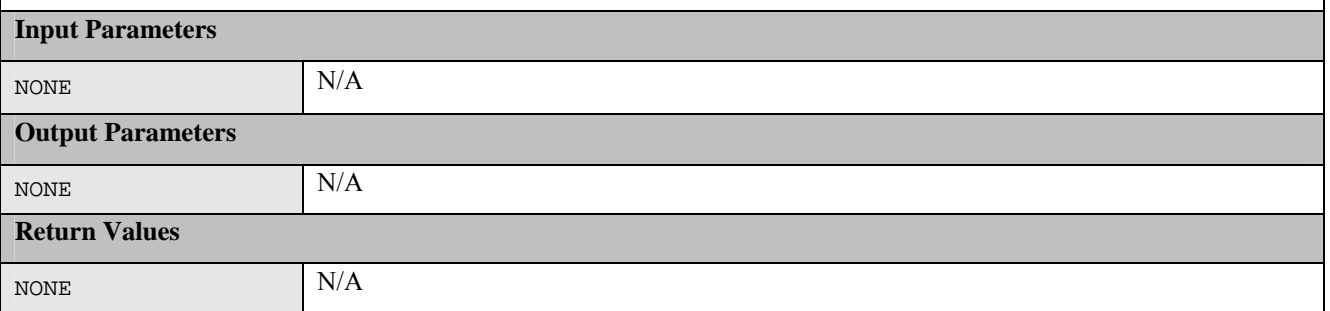

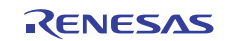

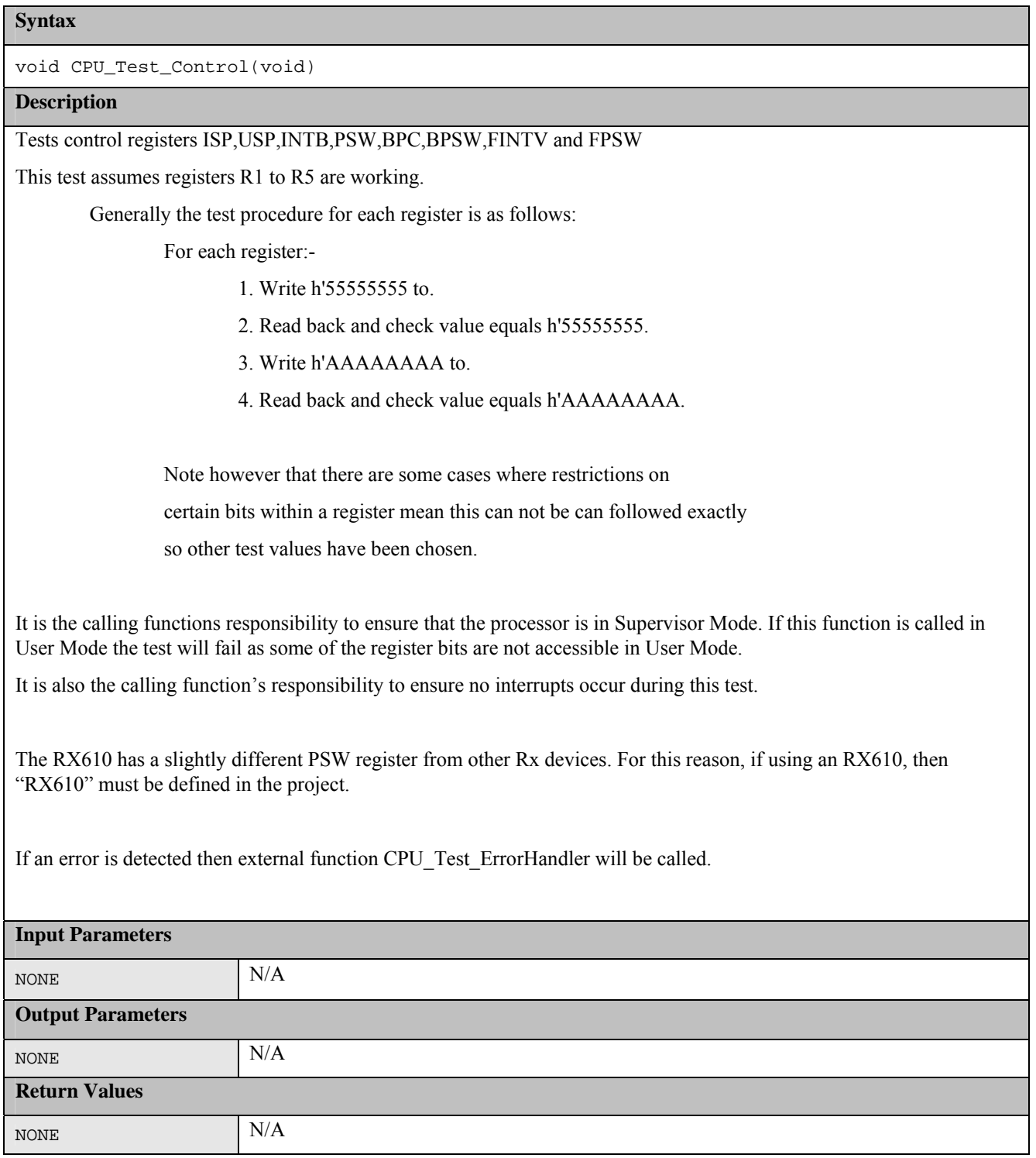

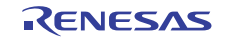

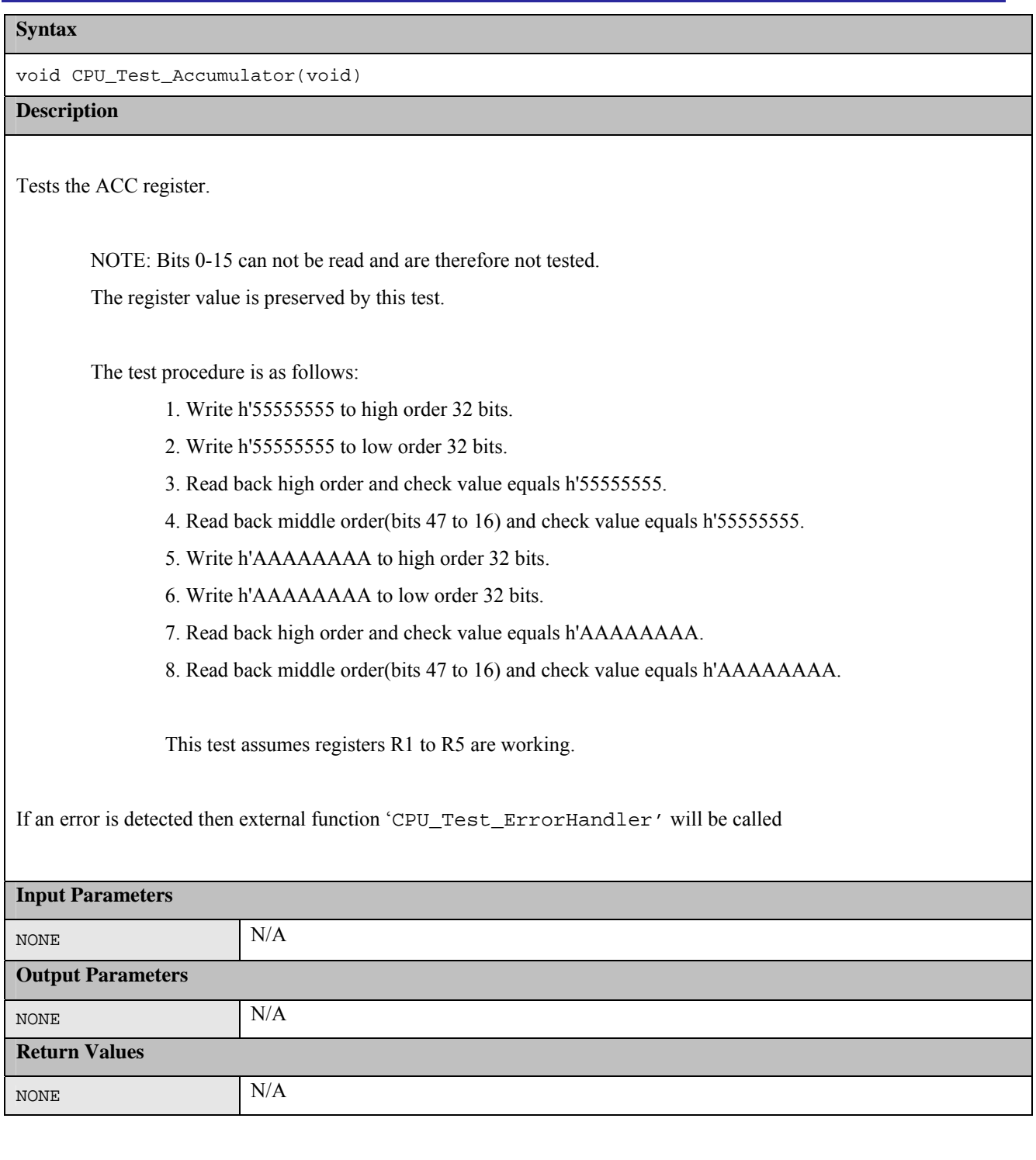

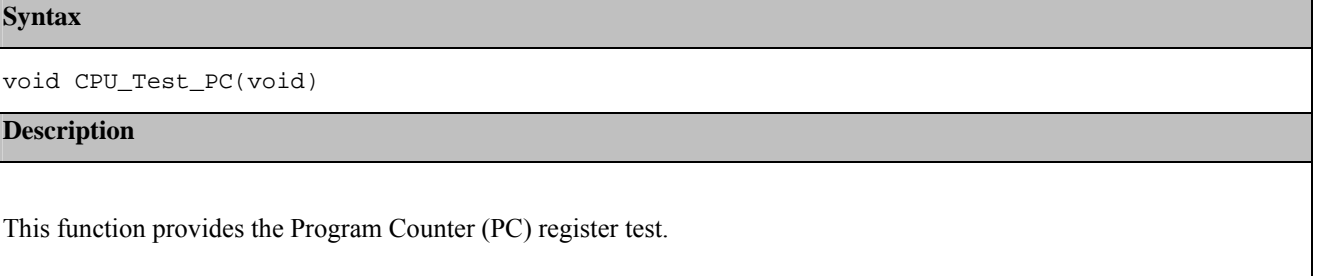

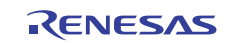

This provides a confidence check that the PC is working.

It tests that the PC is working by calling a function that is located in its own section so that it can be located away from this function, so that when it is called more of the PC Register bits are required for it to work.

So that this function can be sure that the function has actually been executed it returns the inverse of the supplied parameter. This return value is checked for correctness.

If an error is detected then external function 'CPU\_Test\_ErrorHandler' will be called.

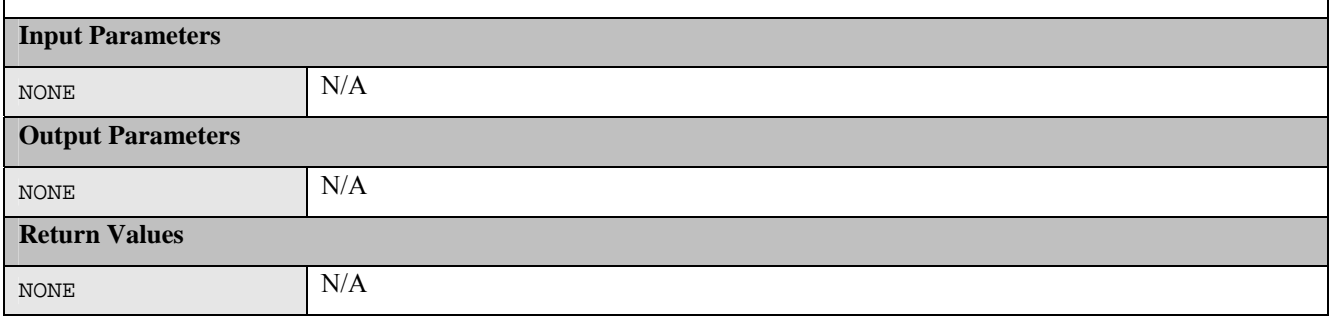

## **1.2 ROM**

This section describes the ROM / Flash memory test using CRC routines. Reference IEC 60730: 1999+A1:2003 Annex H – H2.19.4.1 CRC – Single Word.

CRC is a fault / error control technique which generates a single word or checksum to represent the contents of memory. A CRC checksum is the remainder of a binary division with no bit carry (XOR used instead of subtraction), of the message bit stream, by a predefined (short) bit stream of length  $n + 1$ , which represents the coefficients of a polynomial with degree n. Before the division, n zeros are appended to the message stream. CRCs are popular because they are simple to implement in binary hardware and are easy to analyse mathematically.

The ROM test can be achieved by generating a CRC value for the contents of the ROM and saving it.

During the memory self test the same CRC algorithm is used to generate another CRC value, which is compared with the saved CRC value. The technique recognises all one-bit errors and a high percentage of multi-bit errors.

The complicated part of using CRCs is if you need to generate a CRC value that will then be compared with other CRC values produced by other CRC generators. This proves difficult because there are a number of factors that can change the resulting CRC value even if the basic CRC algorithm is the same. This includes the combination of the order that the data is supplied to the algorithm, the assumed bit order in any look-up table used and the required order of the bits of the actual CRC value. This complication has arisen because big and little endian systems were developed to work together that employed serial data transfers where bit order became important. This implementation will produce the same result as the Renesas RX Standard toolchain does using the –CRC option. Therefore if you are using the Renesas Toolchain to automatically insert a reference CRC into the ROM the value can be compared directly with the one calculated.

### **1.2.1 CRC16-CCITT Algorithm**

The RX62T includes a CRC module that includes support for the CRC16-CCITT. Using this software to drive the CRCmodule produces this 16-bit CRC16-CCITT:

- Polynomial = 0x1021 ( $x^{16} + x^{12} + x^5 + 1$ )
- $\bullet$  Width = 16 bits
- Initial value  $= 0x$ FFFF
- XOR with h'FFFF is performed on the output CRC

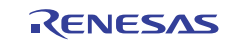

#### **1.2.2 CRC Software API**

All software is written in ANSI C.

'MisraTypes.h' includes definitions of MISRA-compliant standard data types.

The functions in the remainder of this section are used to calculate a CRC value and verify its correctness against a value stored in ROM.

#### **Table 2: Source files:**

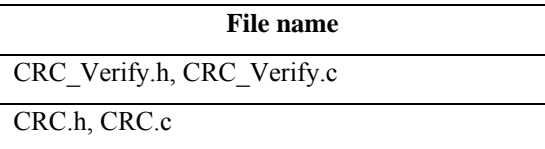

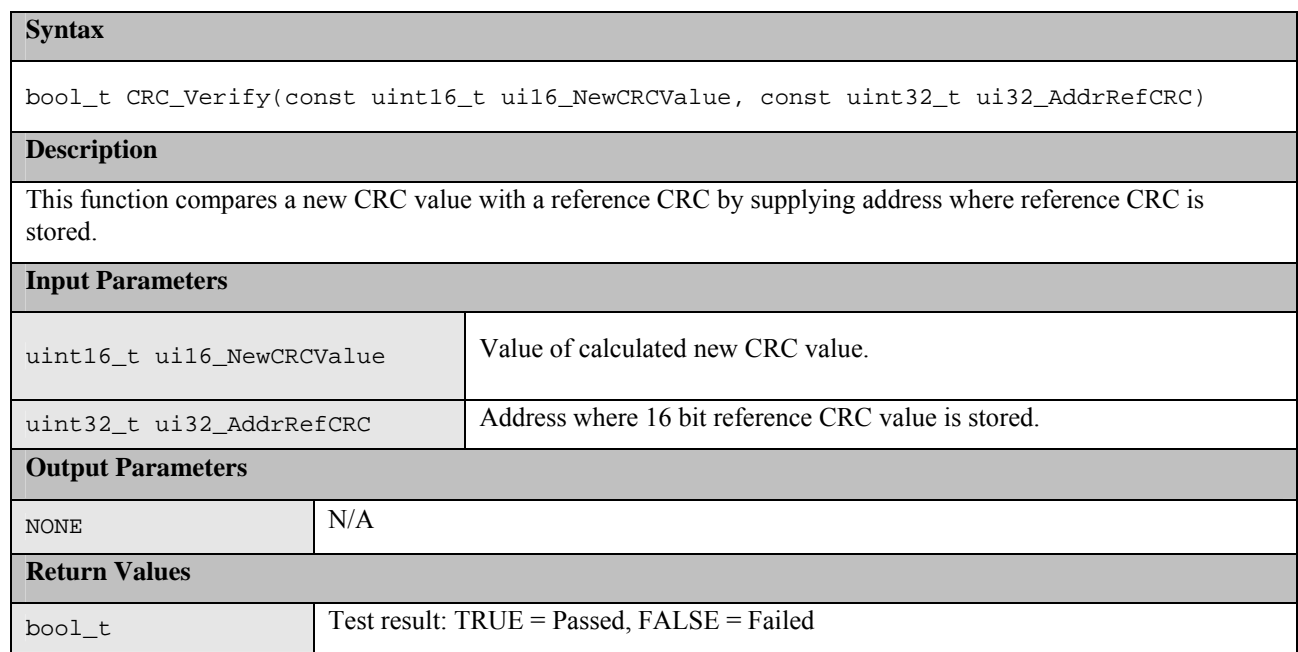

This following functions are implemented in files CRC.h and CRC.c:

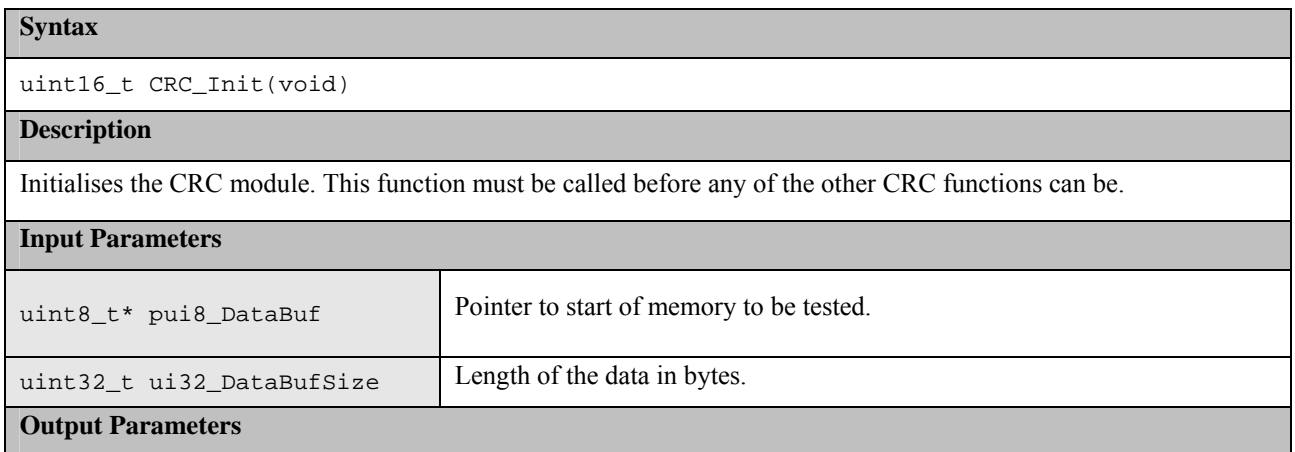

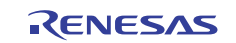

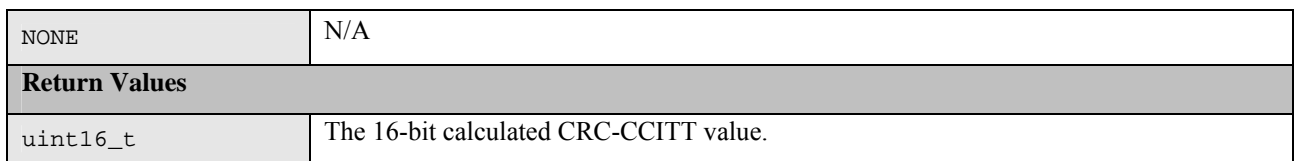

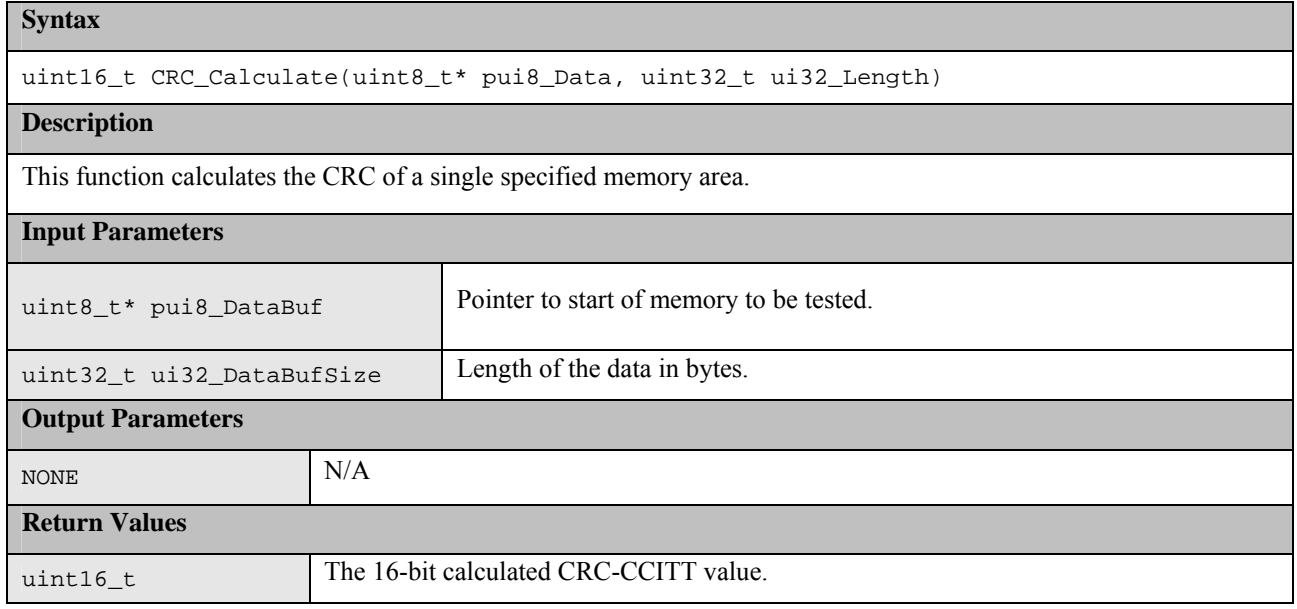

The following functions are used when the memory area can not simply be specified by a start address and length. They provide a way of adding memory areas in ranges/sections. This can also be used if function CRC\_Calculate takes too long in a single function call.

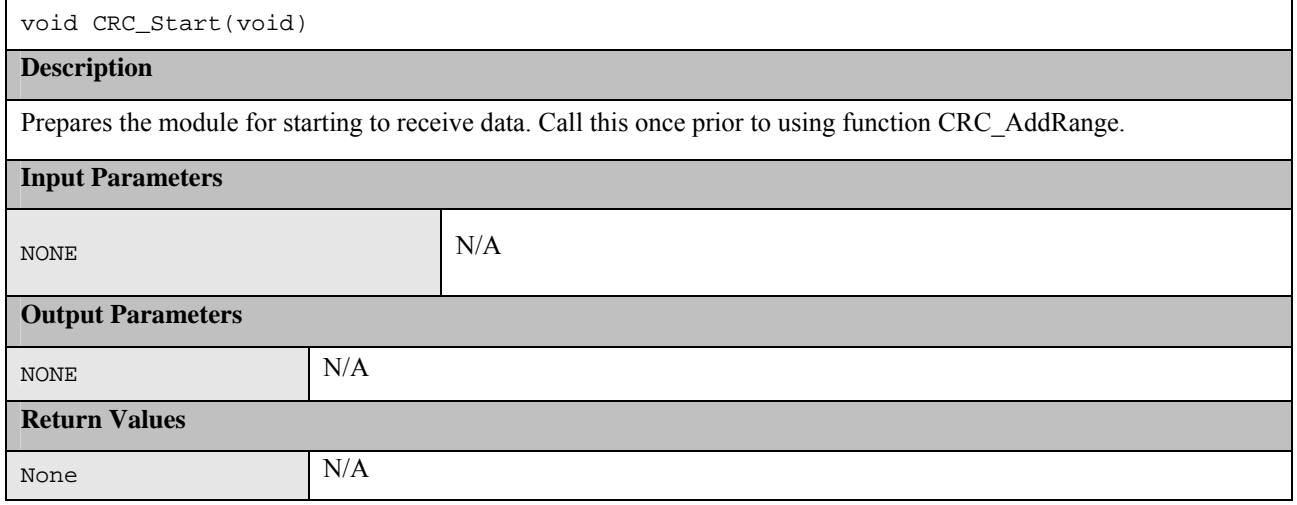

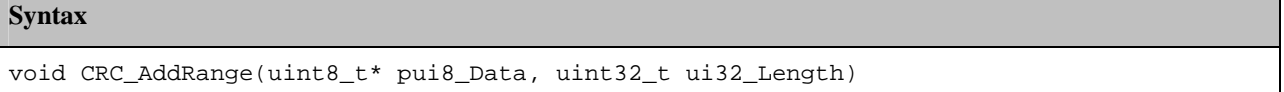

#### **Description**

Use this function rather than CRC\_Calculate if wanting to calculate the CRC on data made up of more than one address range. Call CRC\_Start first then CRC\_AddRange for each address range required and then call CRC\_Result

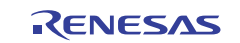

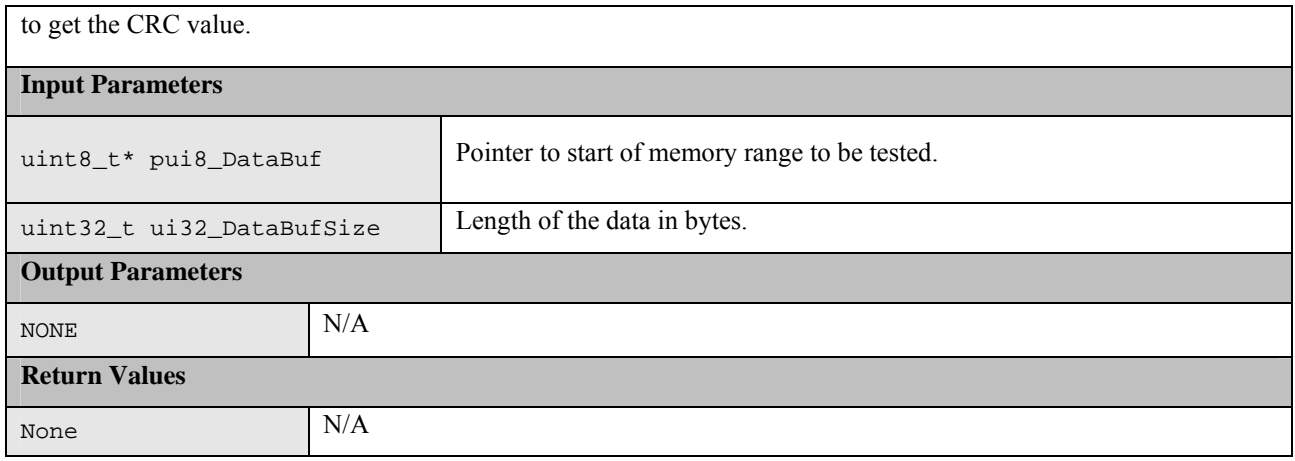

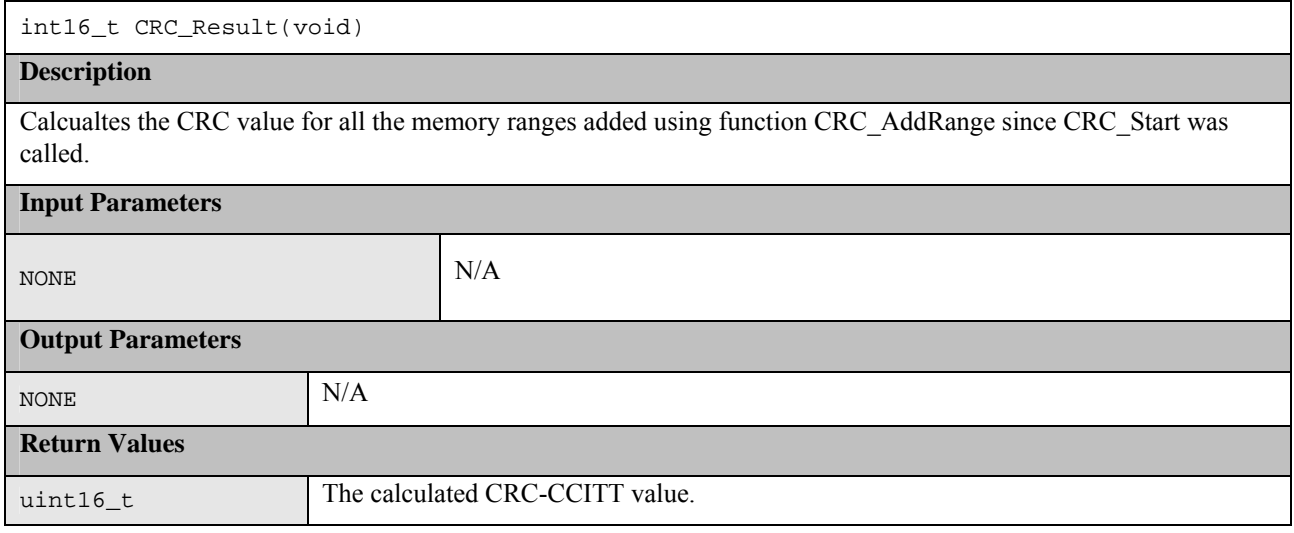

## **1.3 RAM**

March Tests are a family of tests that are well recognized as an effective way of testing RAM.

A March test consists of a finite sequence of March elements, while a March element is a finite sequence of operations applied to every cell in the memory array before proceeding to the next cell.

In general the more March elements the algorithm consists of the better will be its fault coverage but at the expense of a slower execution time.

The algorithms themselves are destructive (they do not preserve the current RAM values) but the supplied test functions provide a non-destructive option so that memory contents can be preserved. This is achieved by copying the memory to a supplied buffer before running the actual algorithm and then restoring the memory from the buffer at the end of the test. The API includes an option for automatically testing the buffer as well as the RAM test area.

The area of RAM being tested can not be used for anything else while it is being tested. This makes the testing of RAM used for the stack particularly difficult. To help with this problem the API includes functions which can be used for testing the stack.

The following section introduces the specific March Tests. Following that is the specification of the software APIs.

### **1.3.1 Algorithms**

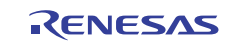

#### (1) **March C**

The March C algorithm (van de Goor 1991) consists of 6 March elements with a total of 10 operations. It detects the following faults:

- 1. Stuck At Faults (SAF) • The logic value of a cell or a line is always 0 or 1.
- 2. Transition Faults (TF) • A cell or a line that fails to undergo a  $0 \rightarrow 1$  or a  $1 \rightarrow 0$  transition.
- 3. Coupling Faults (CF)
	- A write operation to one cell changes the content of a second cell.
- 4. Address Decoder Faults (AF)
	- Any fault that affects address decoder:
	- With a certain address, no cell will be accessed.
	- A certain cell is never accessed.
	- With a certain address, multiple cells are accessed simultaneously.
	- A certain cell can be accessed by multiple addresses.

These are the 6 March elements:-

- I. Write all zeros to array
- II. Starting at lowest address, read zeros, write ones, increment up array bit by bit.
- III. Starting at lowest address, read ones, write zeros, increment up array bit by bit.
- IV. Starting at highest address, read zeros, write ones, decrement down array bit by bit.
- V. Starting at highest address, read ones, write zeros, decrement down array bit by bit.
- VI. Read all zeros from array.

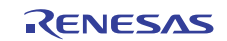

#### (2) **March X**

Note: This algorithm has not been implemented for the RX62T and is only presented here for information as it relates to the March X WOM version below.

The March X algorithm consists of 4 March elements with a total of 6 operations. It detects the following faults:

- 1. Stuck At Faults (SAF)
- 2. Transition Faults (TF)
- 3. Inversion Coupling Faults (Cfin)
- 4. Address Decoder Faults (AF)

These are the 4 March elements:-

- I. Write all zeros to array
- II. Starting at lowest address, read zeros, write ones, increment up array bit by bit.
- III. Starting at highest address, read ones, write zeros, decrement down array bit by bit.
- IV. Read all zeros from array.

#### (3) **March X (Word-Oriented Memory version)**

The March X Word-Oriented Memory (WOM) algorithm has been created from a standard March X algorithm in two stages. First the standard March X is converted from using a single bit data pattern to using a data pattern equal to the memory access width. At this stage the test is primarily detecting inter word faults including Address Decoder faults. The second stage is to add an additional two March elements. The first using a data pattern of alternating high/low bits then the second using the inverse. The addition of these elements is to detect intra-word coupling faults.

These are the 6 March elements:-

- I. Write all zeros to array
- II. Starting at lowest address, read zeros, write ones, increment up array word by word.
- III. Starting at highest address, read ones, write zeros, decrement down word by word.
- IV. Starting at lowest address, read zeros, write h'AAs, increment up array word by word.
- V. Starting at highest address, read h'AAs, write h'55s, decrement down word by word.
- VI. Read all h'55s from array.

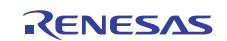

### **1.3.2 Software API**

#### (1) **March C API**

This test can be configured to use 8, 16 or 32 bit RAM accesses.

This is achieved by #defining RAMTEST\_MARCH\_C\_ACCESS\_SIZE in the header file to be one of the following:

- RAMTEST\_MARCH\_C\_ACCESS\_SIZE\_8BIT
- RAMTEST\_MARCH\_C\_ACCESS\_SIZE\_16BIT
- RAMTEST\_MARCH\_C\_ACCESS\_SIZE\_32BIT

Sometimes limiting the maximum size of RAM that can be tested with a single function call can speed the test up as well as reducing stack and code size. This is done by limiting the size of the variable used to hold the number of 'words' that the test area contains. The 'word' size is the selected access width.

This is achieved by #defining RAMTEST\_MARCH\_C\_MAX\_WORDS in the header file to be one of the following:

- RAMTEST\_MARCH\_C\_MAX\_WORDS\_8BIT (Max words in test area is 0xFF)
- RAMTEST\_MARCH\_C\_MAX\_WORDS\_16BIT (Max words in test area is 0xFFFF)
- RAMTEST\_MARCH\_C\_MAX\_WORDS\_32BIT (Max words in test area is 0xFFFFFFFF)
- 
- 

**Table 3: Source files:** 

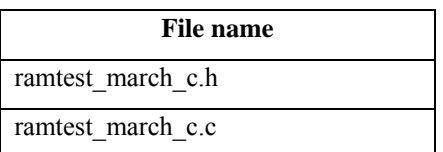

The source is written in ANSI C and uses MISRA-compliant data types as declared in file MisraTypes.h.

NOTE: The API allows just a single word to be tested with a function call. However, for coupling faults to be tested between words it is important to use the functions to test a data range bigger than one word.

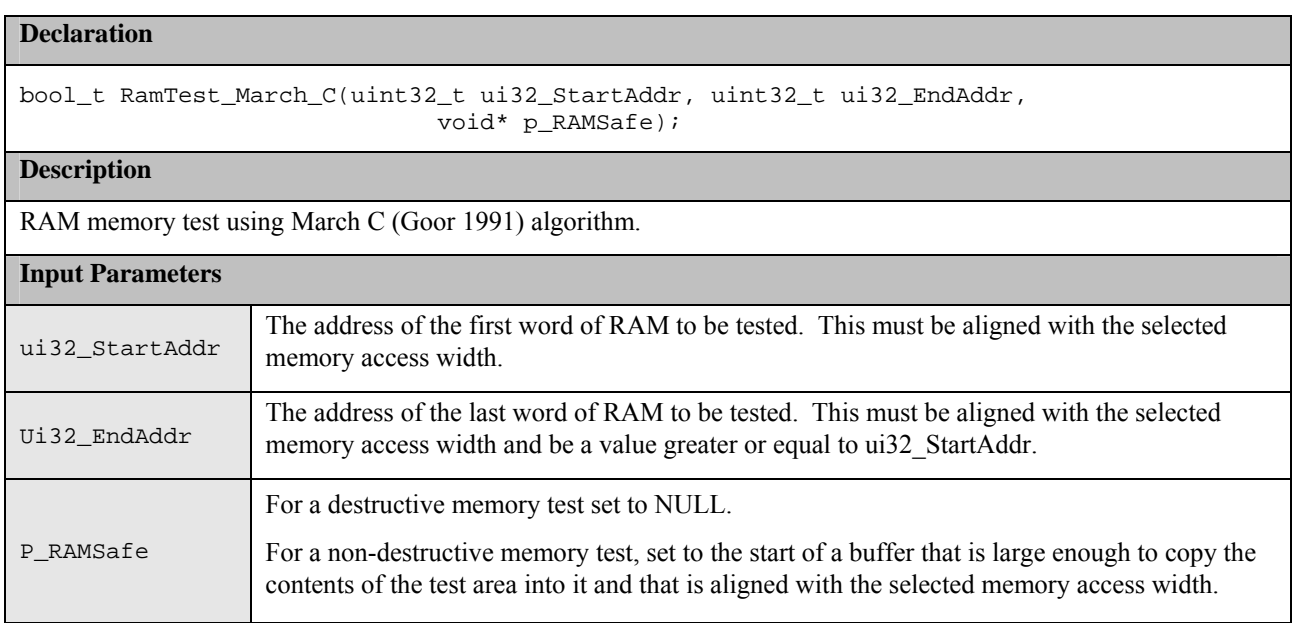

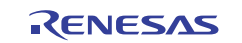

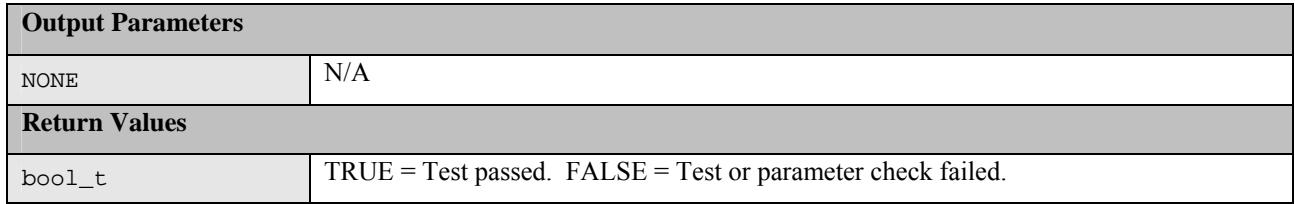

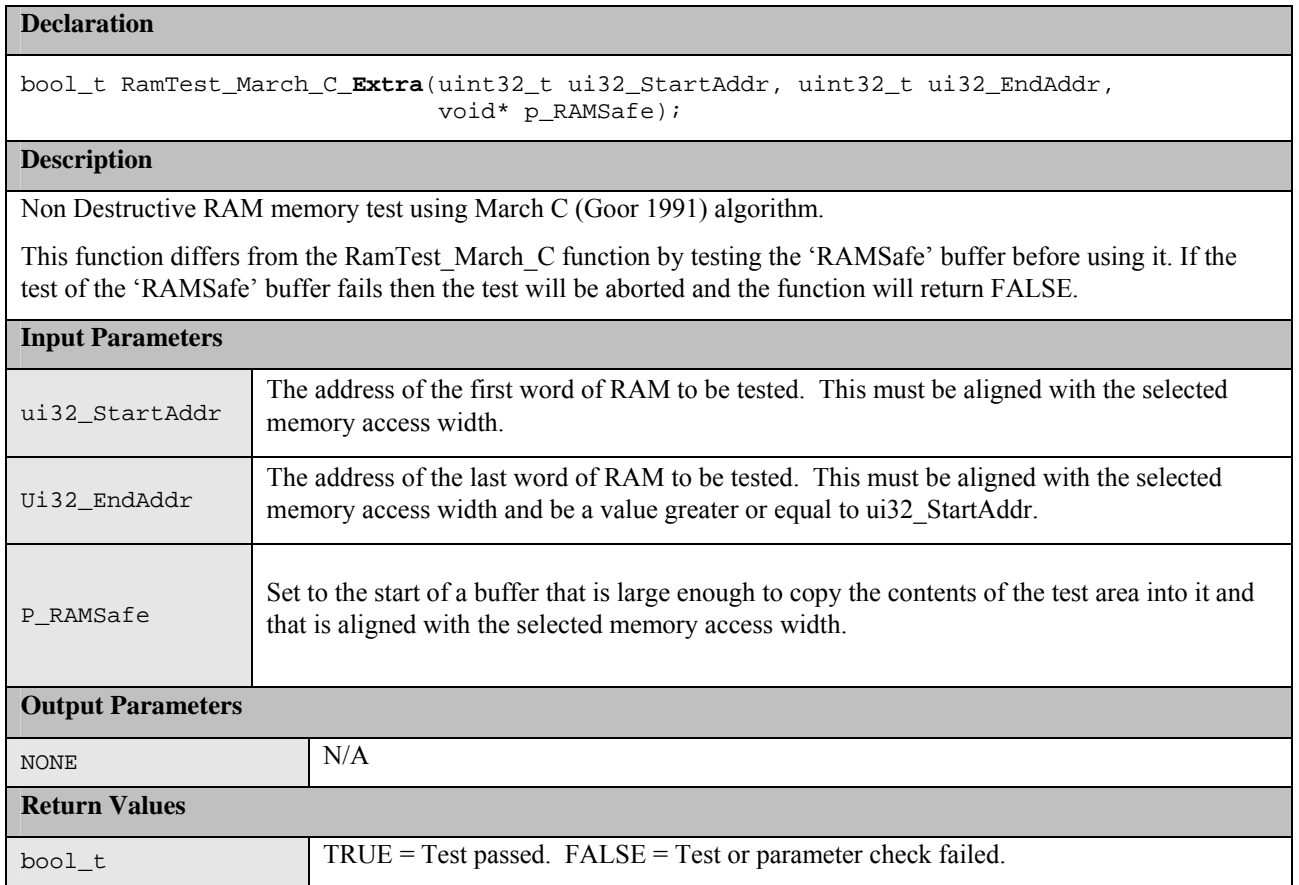

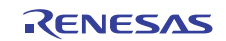

#### (2) **March X WOM API**

This test can be configured to use 8, 16 or 32 bit RAM accesses.

This is achieved by #defining RAMTEST\_MARCH\_X\_WOM\_ACCESS\_SIZE in the header file to be one of the following:

- RAMTEST MARCH X WOM ACCESS SIZE 8BIT
- RAMTEST MARCH X WOM ACCESS SIZE 16BIT
- RAMTEST\_MARCH\_ X\_WOM\_ACCESS\_SIZE\_32BIT

In order to speed up the run time of the test you can choose to limit the maximum size of RAM that can be tested with a single function call. This is done by limiting the size of the variable used to hold the number of 'words' that the test area contains. The 'word' size is the same as the selected access width.

This is achieved by #defining RAMTEST\_MARCH\_ X\_WOM\_MAX\_WORDS in the header file to be one of the following:

- RAMTEST\_MARCH\_ X\_WOM\_MAX\_WORDS\_8BIT (Max words in test area is 0xFF)
- RAMTEST\_MARCH\_ X\_WOM\_MAX\_WORDS\_16BIT (Max words in test area is 0xFFFF)
- RAMTEST\_MARCH\_ X\_WOM\_MAX\_WORDS\_32BIT (Max words in test area is 0xFFFFFFFFF)

**Table 4: Source files:** 

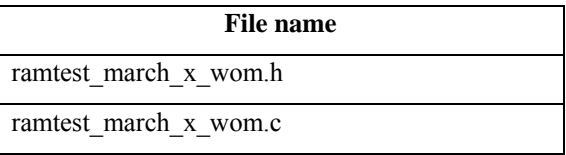

The source is written in ANSI C and uses MISRA-compliant data types as declared in file MisraTypes.h.

NOTE: The API allows just a single word to be tested with a function call. However, for coupling faults to be tested between words it is important to use the functions to test a data range bigger than one word.

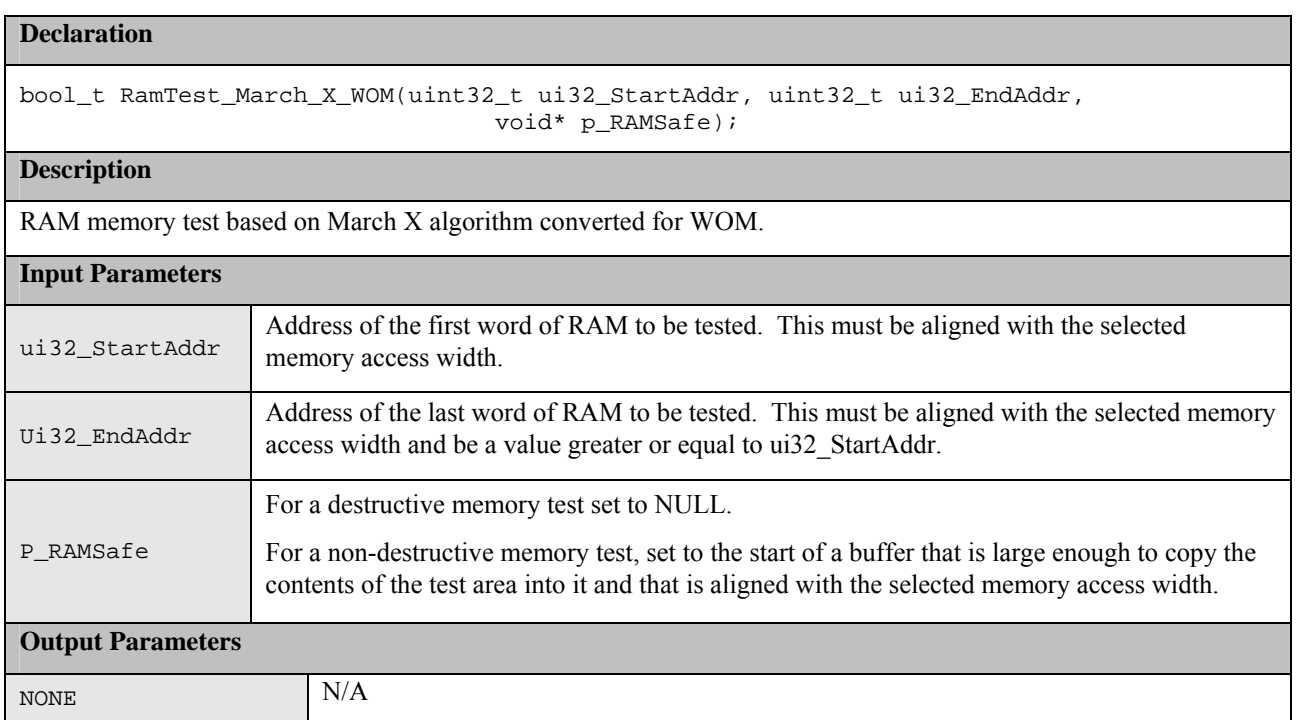

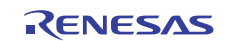

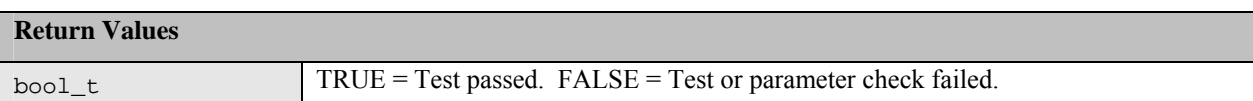

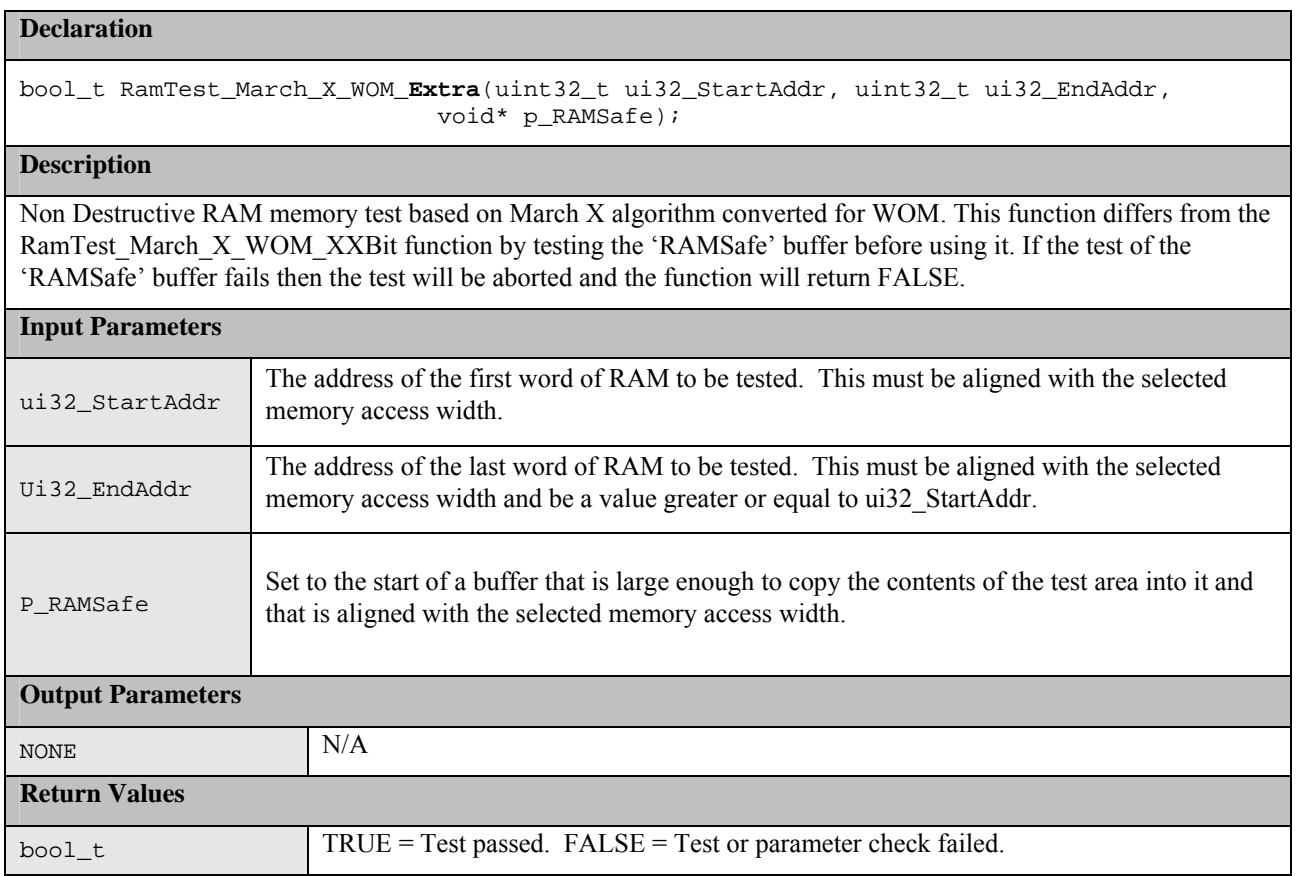

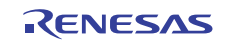

#### (3) **RAM Test Stack API**

This API enables a RAM test to be performed on an area of RAM that includes the stack. As the function that performs the RAM test requires a stack these functions will, re-locate the stack to a supplied new RAM area allowing the original stack area to be tested. Three functions are provided that can be called depending upon which stack (User or Interrupt) is in the test area or if both are.

#### **Table 5: Source files:**

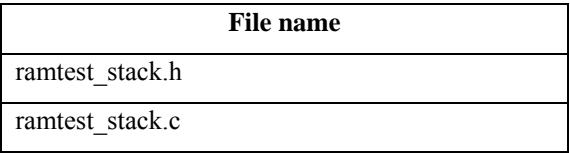

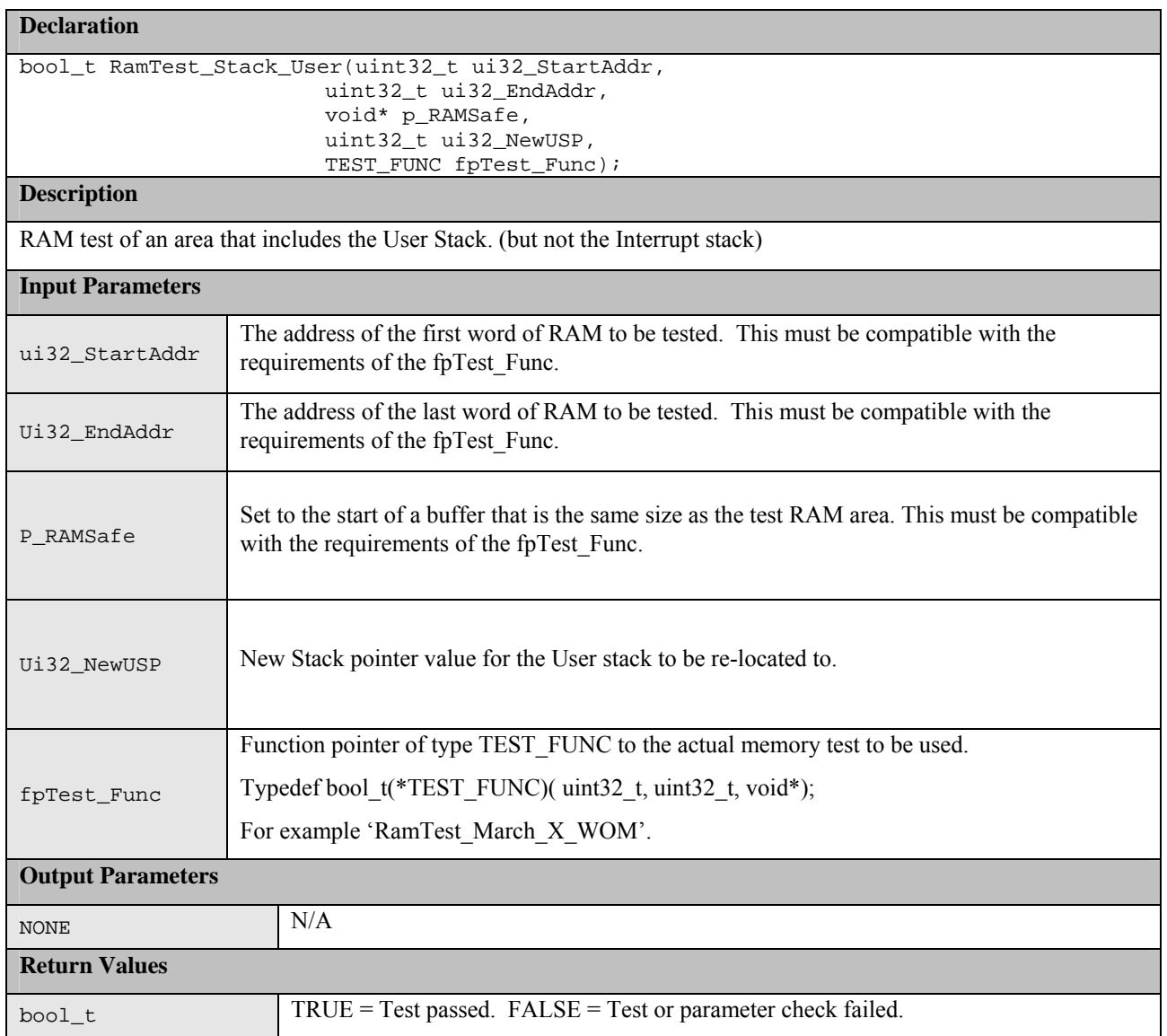

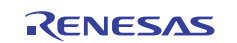

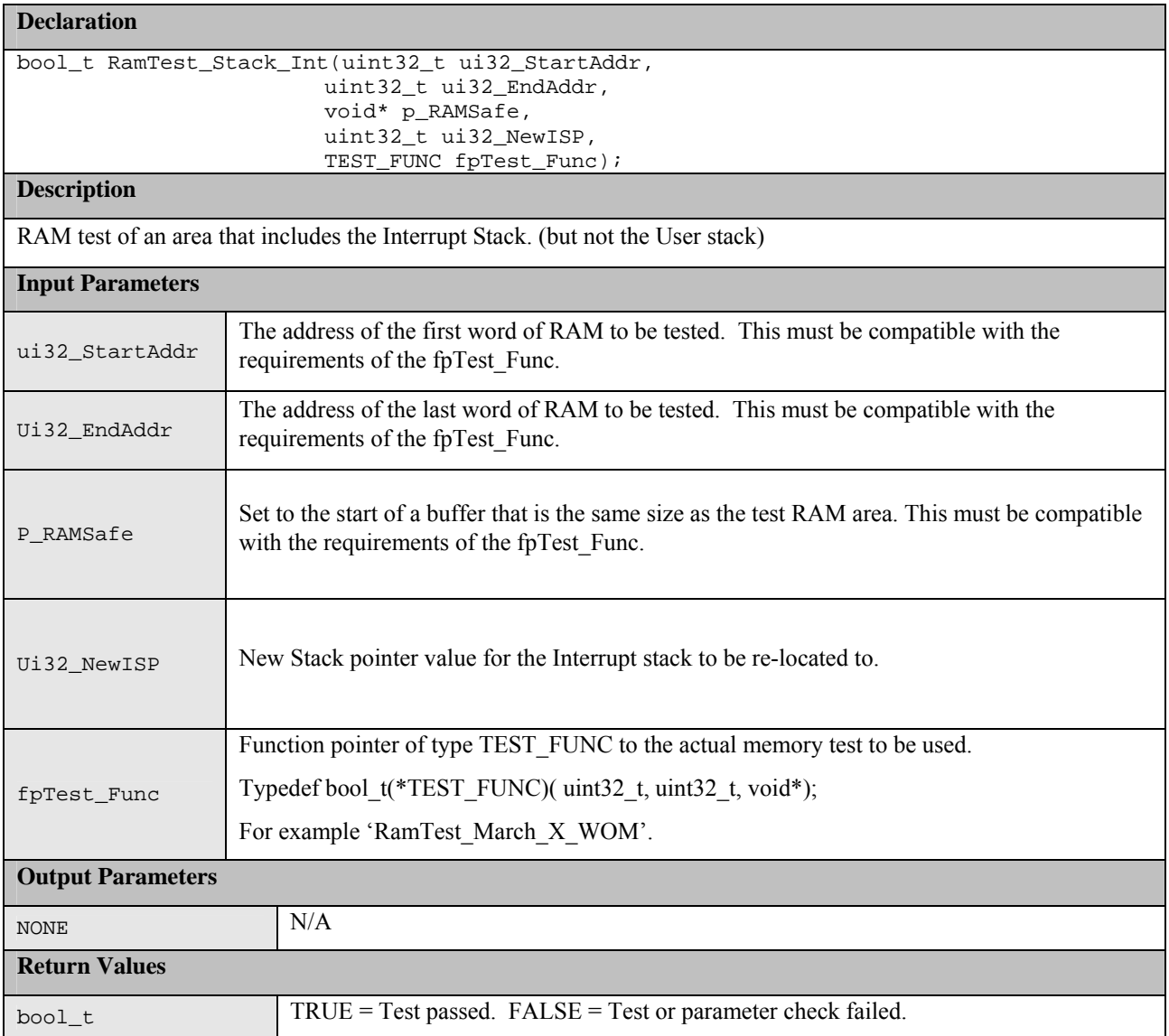

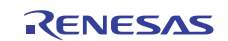

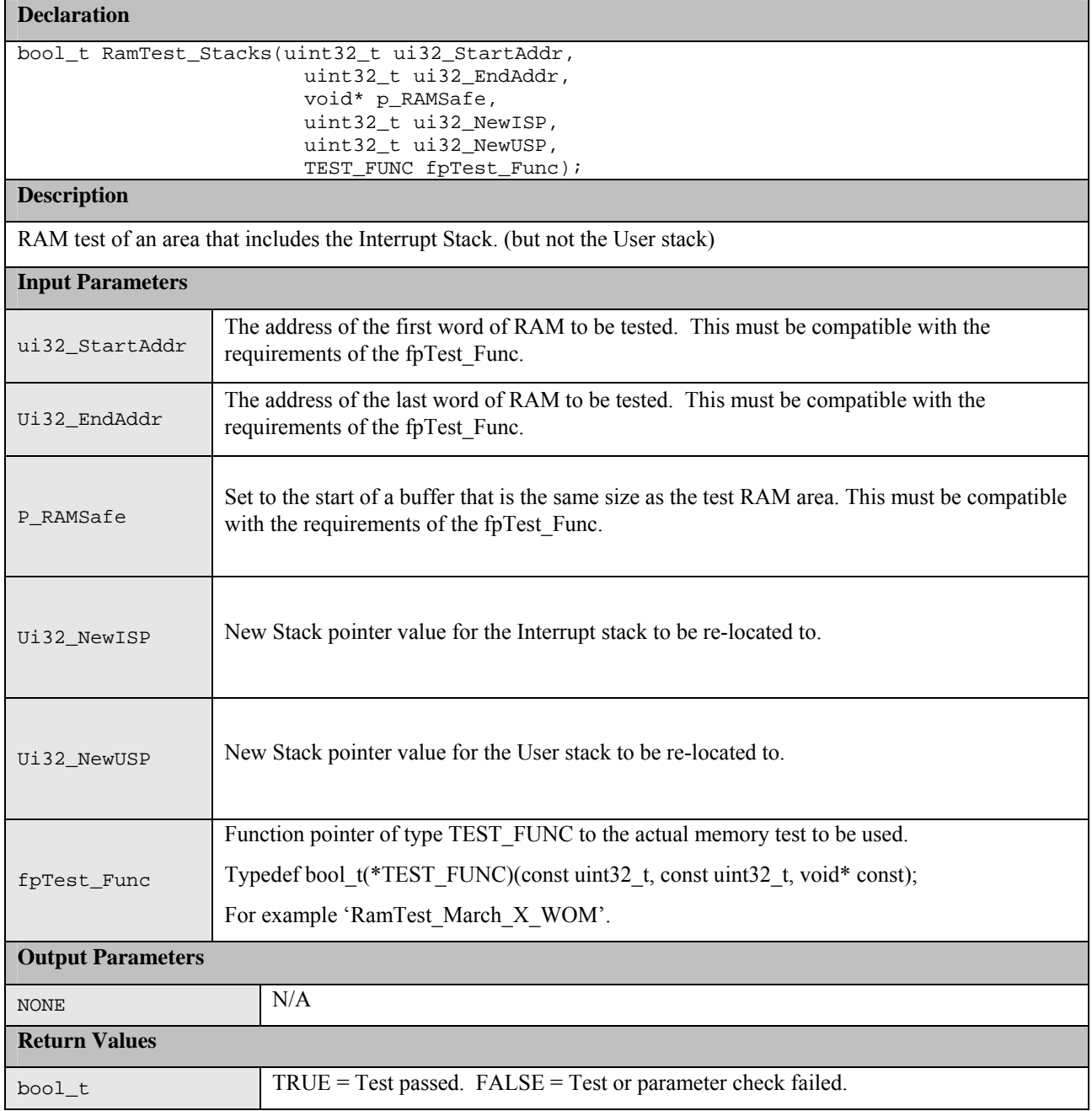

## **1.4 Clock**

The RX62T GPT module has a LOCO function that uses the Low-speed OCO clock to detect deviation in the main clock (ICLK) frequency during run time.

Note: The IWDT module must be enabled before using this as the IWDT enables the low-speed OCO.

#### **IMPORTANT NOTE: The E1 debugger can not be used with this LOCO function as the E1 disables the IWDT when code is not running. This in turn affects the LOCO clock which results in the LOCO function wrongly reporting an ICLK deviation.**

If the frequency of the main clock deviates during runtime from a configured range an error call-back function shall be called. The allowable frequency range can be adjusted using:

```
/*Percentage tolerance of ICLK allowed before an 
error is reported. (integer value)*/ 
#define CLOCK_TOLERANCE_PERCENT 5
```
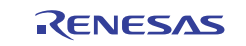

In addition to the LOCO function the RX62T has an Oscillation Stop Detection Circuit. This is enabled by default from a power on reset. If the main clock stops, the Low Speed On-Chip oscillator will automatically be used instead and an NMI interrupt will be generated. The User of this module must handle the NMI interrupt and check the NMISR.OSTST bit.

NOTE: The Oscillation Stop Detection Circuit does not detect if the Low Speed On-Chip oscillator stops, only if the main clock stops.

#### **Table 6: Source files:**

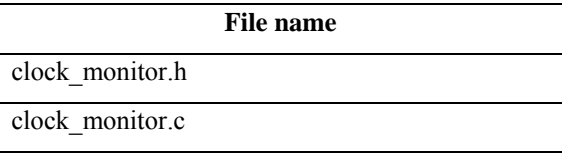

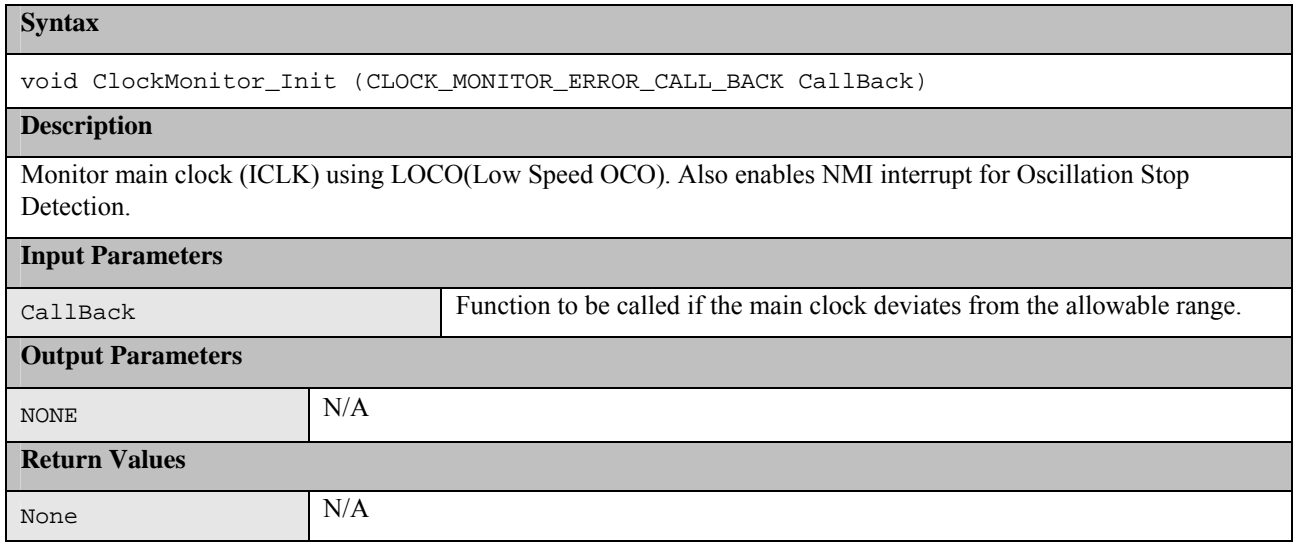

#### **1.4.1 Design Note**

The absolute value of the main clock can not be measured by the LOCO as the accuracy of the LOCO can not be guaranteed. What can be detected is a deviation in the main clock from its value when the software is first run.

The LOCO function of the General Purpose Timer calculates a running average count that is proportional to the ICLK. Before deviation in the ICLK can be detected against this average vale the clocks must run until an average value can be calculated. This module does this using the following flow:

1. User calls the ClockMonitor\_Init function:

The LOCO function is enabled to calculate an average but not to detect a deviation. An interrupt is configured to happen after 255 frequency LOCO divided clocks.

2. LOCO Interrupt occurs:

Configure allowable ICLK count range based on the calculated average count value. Enable detection of deviation.

3. If another LOCO Interrupt occurs:

This means the most recent ICLK count value has deviated beyond the configured allowable range.

Call the callback function registered by the user.

## **1.5 Watchdog**

A watchdog is used to detect abnormal program execution. If a program is not running as expected the watchdog will not be refreshed by software as it is required to be and will therefore detect an error.

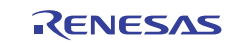

The Independent Watchdog Timer (IWDT) module of the RX62T is used for this. It will generate an internal reset if the watchdog times out. A function is provided to be used after a reset to decide if the IWDT has caused the reset.

#### **Table 7: Source files:**

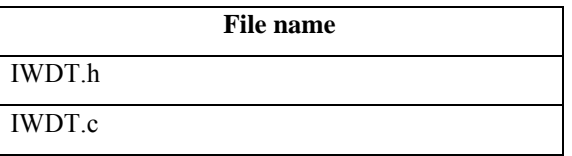

#### **Syntax**

void IWDT\_Init (IWDT\_TOP TimeOutperiod, IWDT\_CKS\_DIV ClockSelection)

#### **Description**

Initialise and start the watchdog timer. The parameters specify the time period before the watchdog will time out. After calling this the IWDT\_kick function must then be called regularly enough to prevent the watchdog timing out.

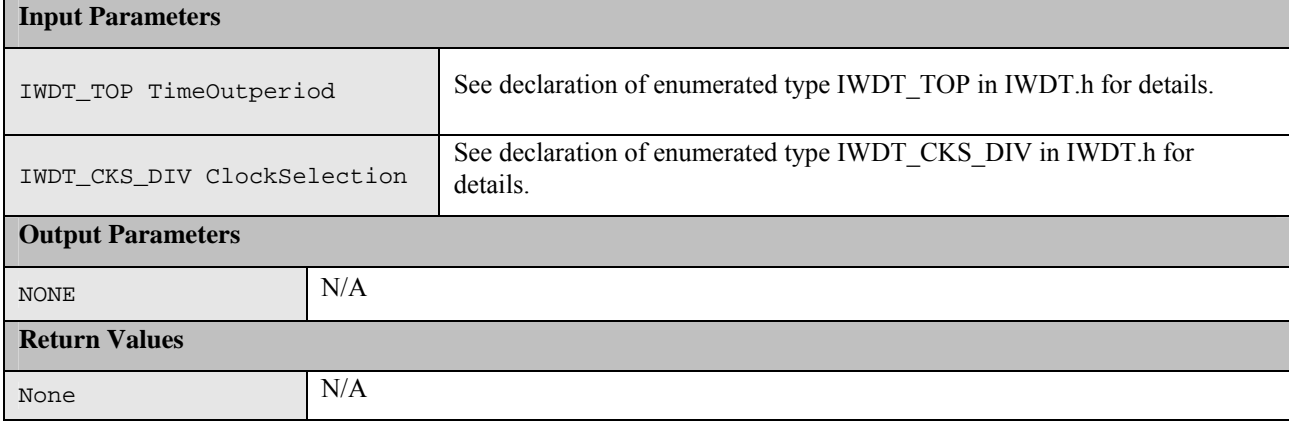

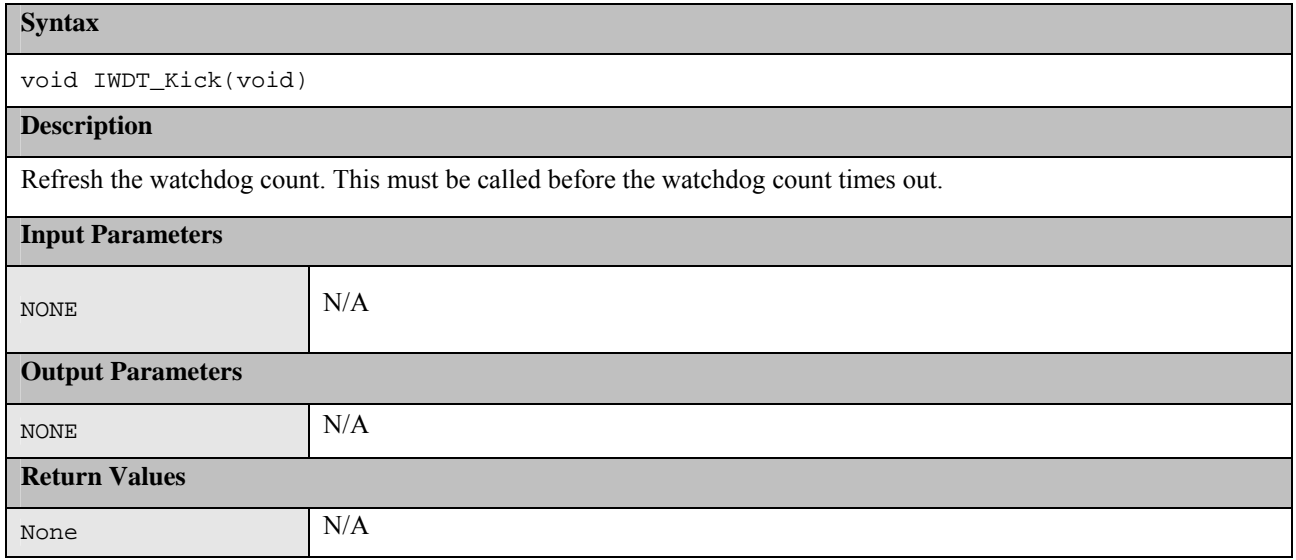

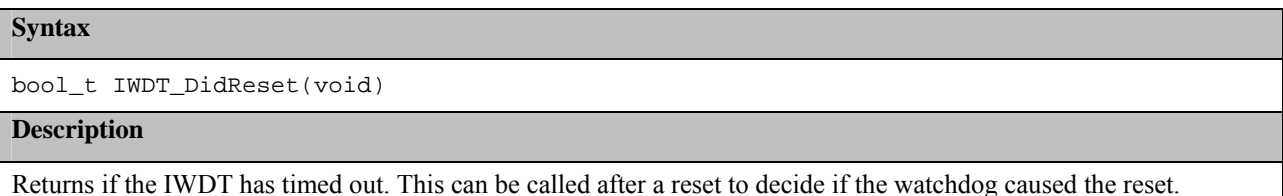

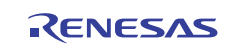

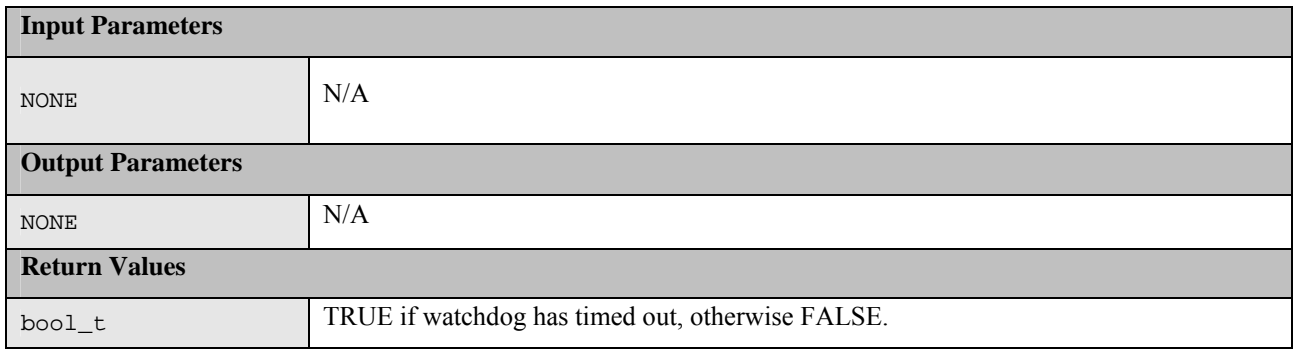

## **1.6 Voltage**

The RX62T has a Voltage Detection Circuit. This can be used to detect the power supply voltage (Vcc) falling below reference voltages Vdet1 and Vdet2. For each reference voltage it can be configured to produce either an in interrupt or an internal reset. A function is provided to be used after a reset to decide if the Voltage Monitor has caused the reset.

NOTE: If configured to produce an interrupt then this will be the Non Maskable Interrupt (NMI). This must be handled by user code which must check the NMISR.LVDST flag.

#### **Table 8: Source files:**

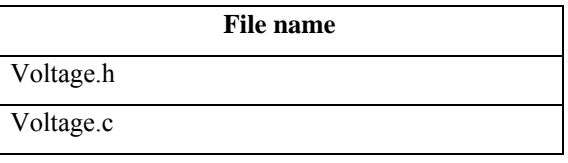

## **Syntax**  void VoltageMonitor\_Init(bool\_t bEnable\_LVD1, bool\_t bResetLVD1, bool\_t bEnable\_LVD2, bool\_t bResetLVD2, VOLTAGE\_MONITOR\_ERROR\_CALL\_BACK Callback) **Description**  Initialise and start voltage monitoring. NOTE: If configured to produce an interrupt then this will be the Non Maskable Interrupt (NMI). This must be handled by user code. **Input Parameters**  bool\_t bEnable\_LVD1 Enable LVD1 monitoring bool\_t bResetLVD1 Set TRUE if want a reset following LVD1 low voltage detection. Set FALSE to generate an interrupt. bool\_t bEnable\_LVD2 Enable LVD2 monitoring bool\_t bResetLVD2 Set TRUE if want a reset following LVD2 low voltage detection. Set FALSE to generate an interrupt. **Output Parameters**  NONE N/A

**Return Values** 

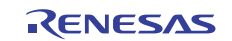

None N/A

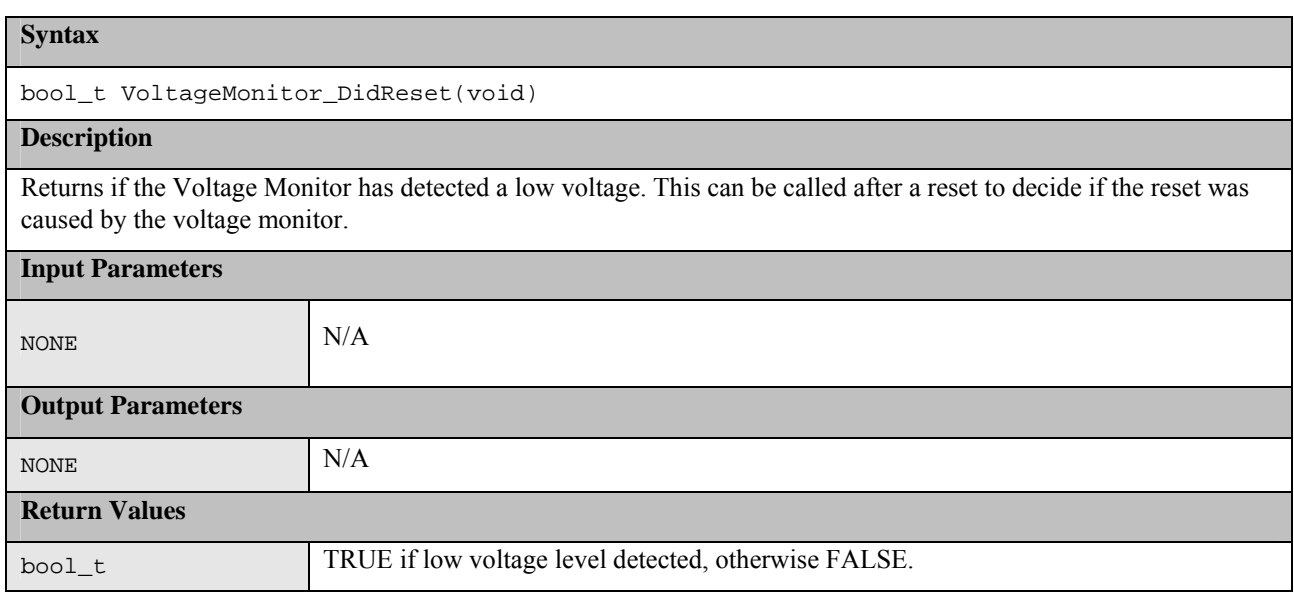

## **1.7 ADC10**

The ADC10 module has a diagnostic mode that can be used to test the ADC10 module.

While testing the ADC10 the ADC10 can not be used for normal operation.

The software can be configured to either supply the ADC10 completion interrupt handler (and vector entry) or to supply a function that must be called from a users ADC10 completion interrupt handler.

See #define ADC10\_PROVIDE\_INTERRUPT\_HANDLER for details.

#### **Table 9: Source files:**

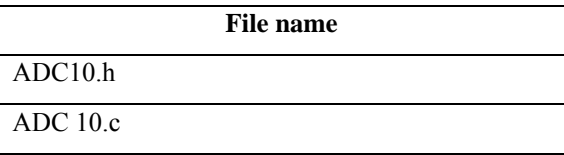

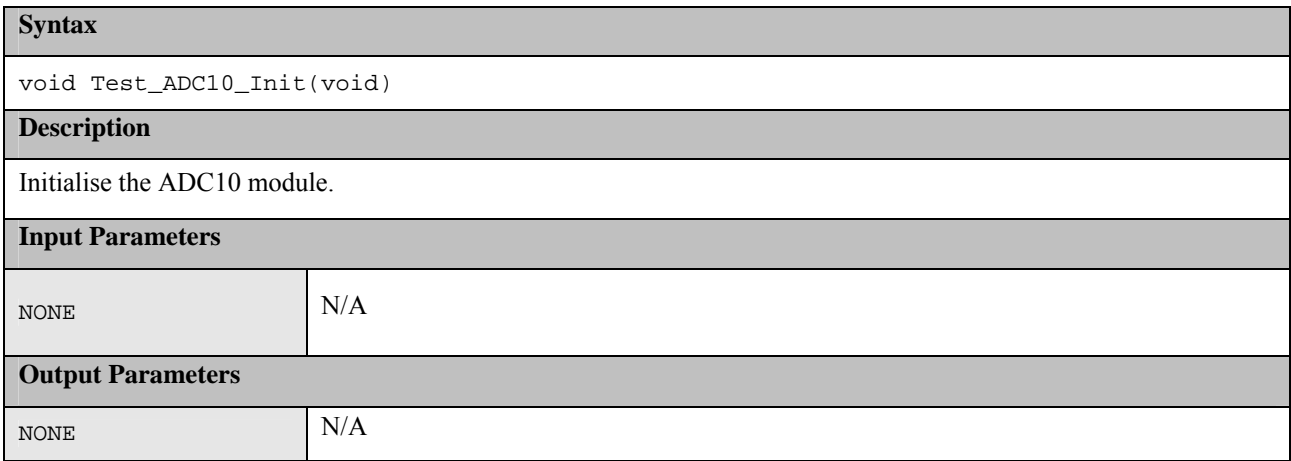

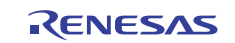

#### **Return Values**

NONE N/A

**Syntax**  bool t Test ADC10 Wait(void); **Description**  Test ADC10 module and returns result. Uses reference voltages 0 and VREF. Function waits for two conversions. This is suitable as a power up test. **Input Parameters**  NONE N/A **Output Parameters**  NONE N/A **Return Values** 

#### **Syntax**

void Test\_ADC10\_Start(ADC10\_ERROR\_CALL\_BACK Callback)

 $\text{bool}_t$  TRUE = test passed. FALSE = test failed.

#### **Description**

Starts an ADC conversion for a diagnostic test. On completion of the conversion the result must be checked. If ADC10\_PROVIDE\_INTERRUPT\_HANDLER is defined then this module will automatically do this. If not defined, the user must call function ADC10 Interrupt when the conversion completes.

Each time this function is called it toggles between the reference voltages of 0V and VREF.

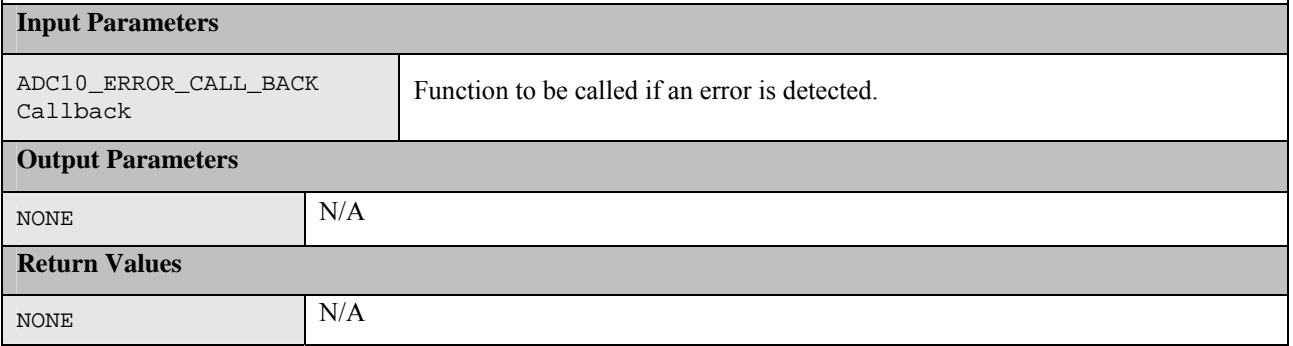

### **1.8 ADC12**

The ADC12 has a diagnostic mode that can be used to test the ADC. The diagnostic mode can be configured so that a test is performed every time the ADC is used normally for a conversion. The RX62T has two AD12 modules. These functions can be used to independently test each module.

#### **Table 10: Source files:**

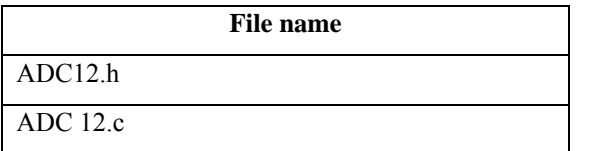

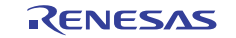

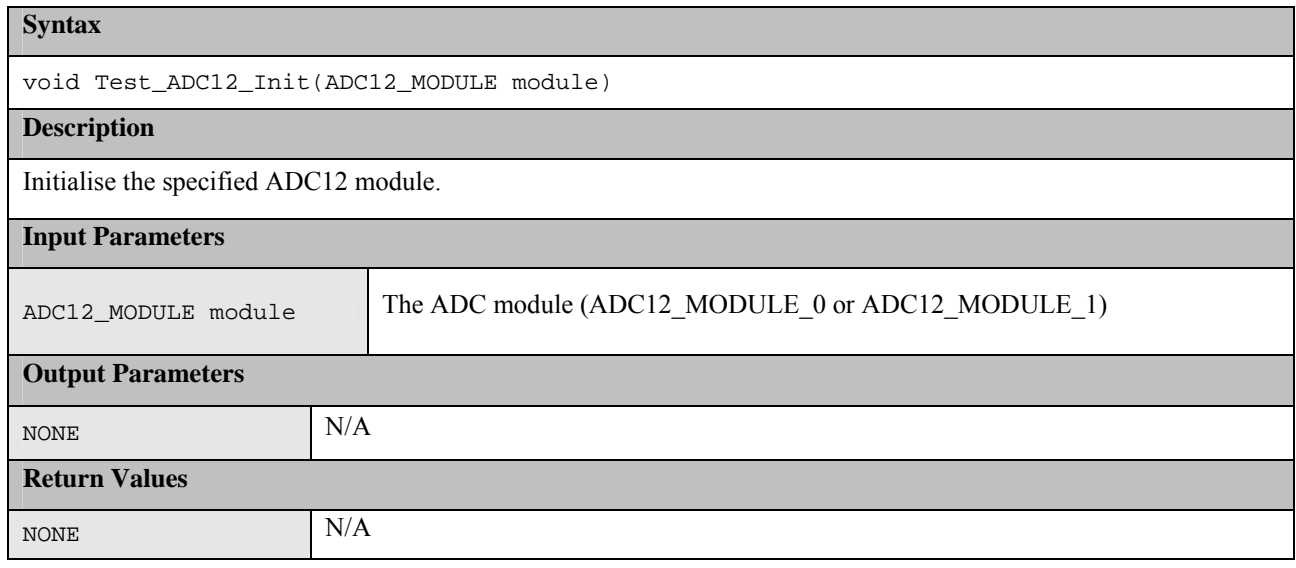

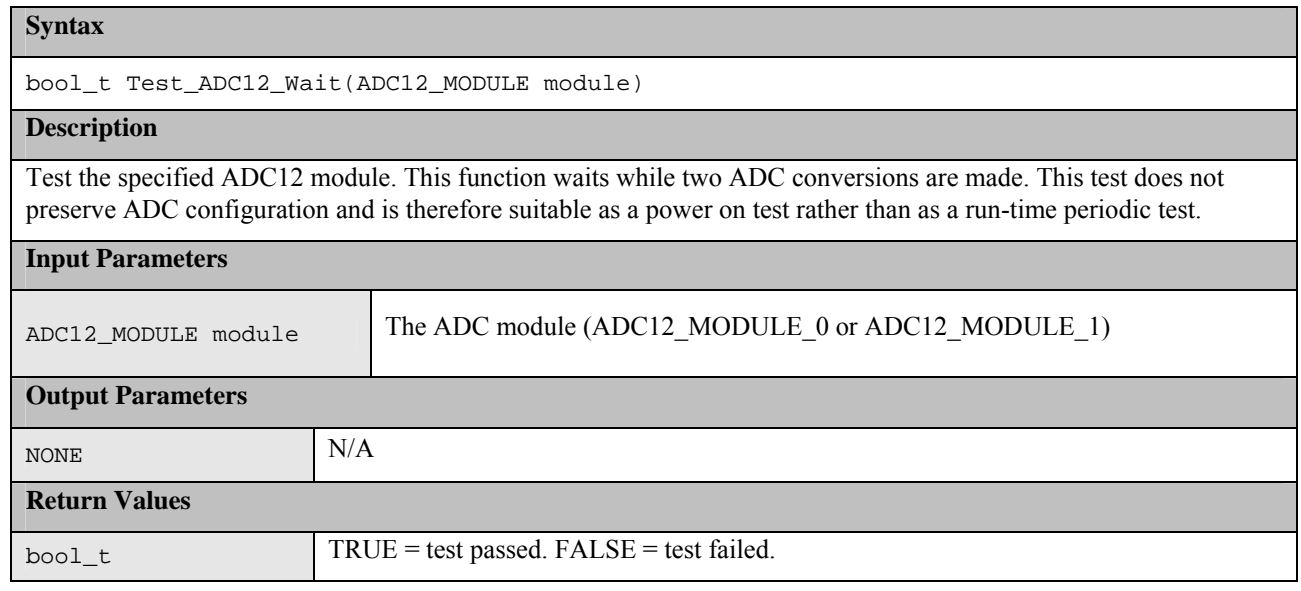

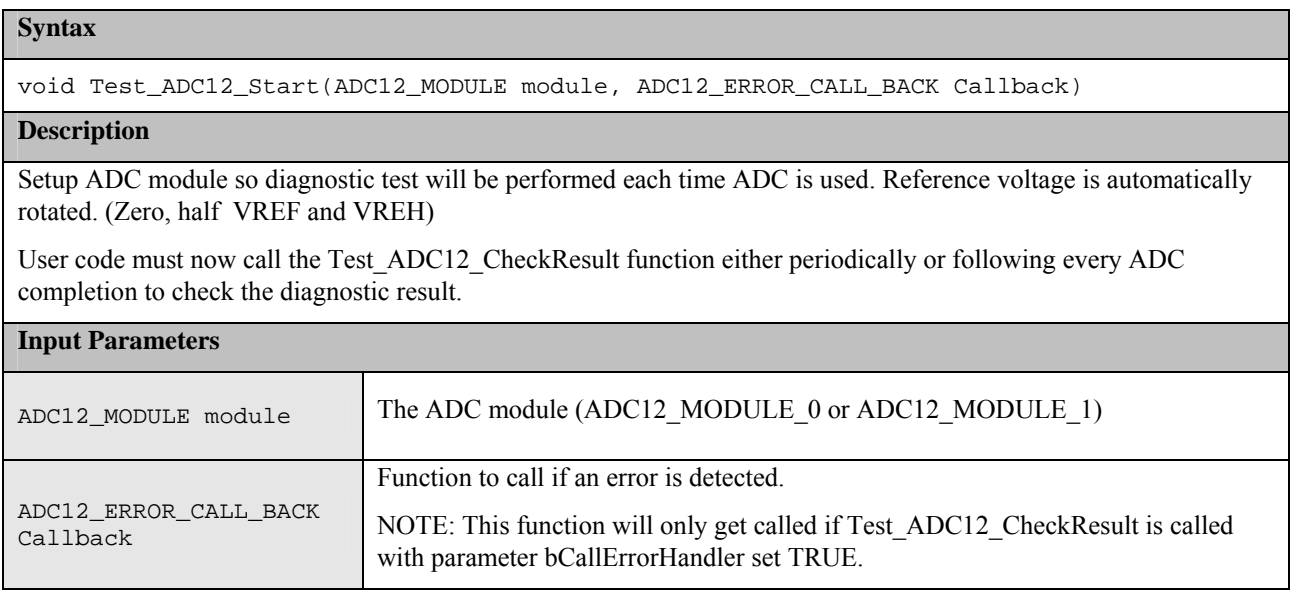

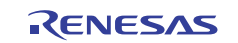

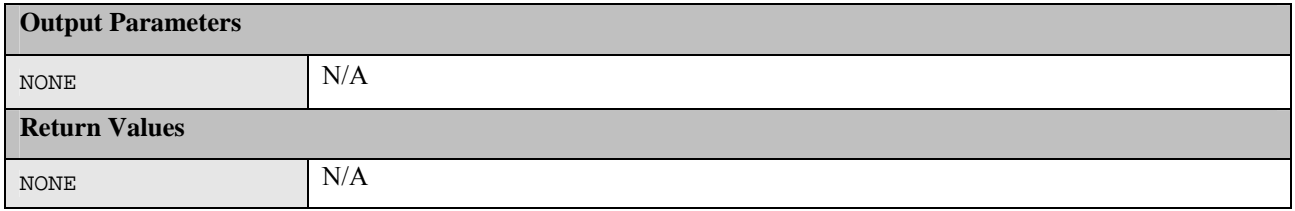

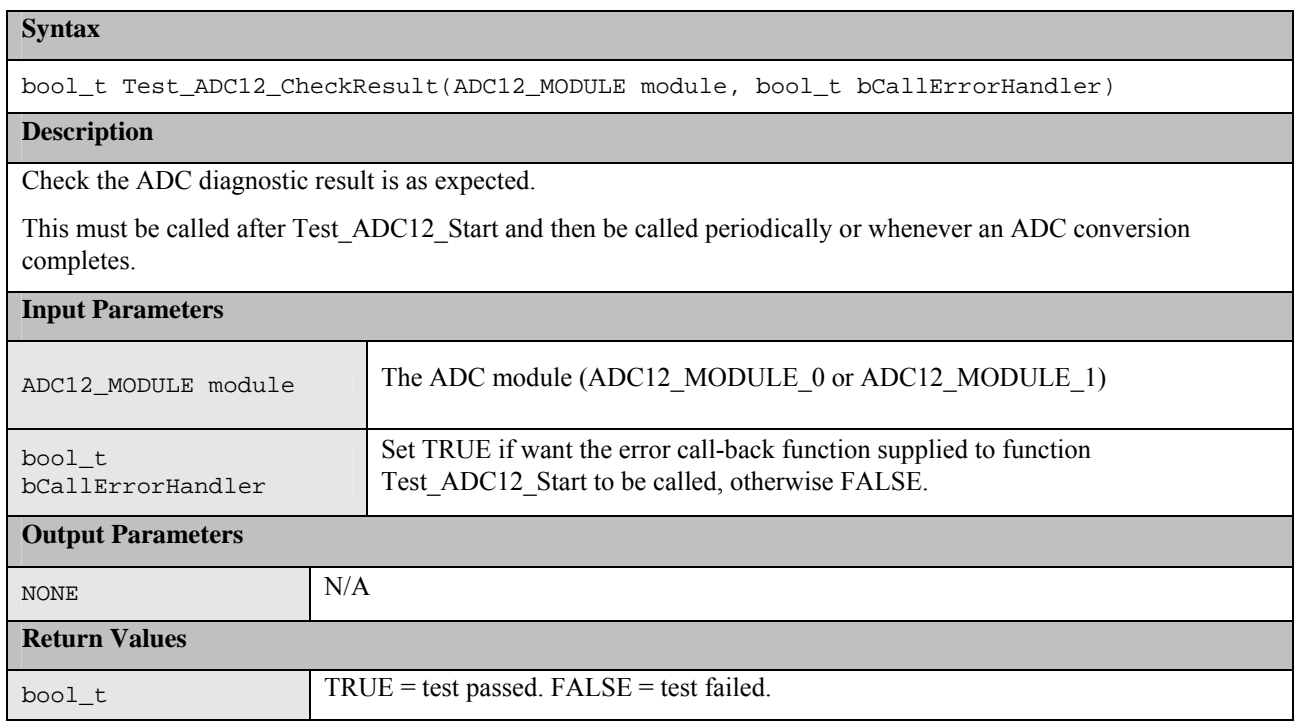

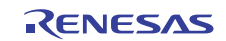

## **2. Example Usage**

In addition to the actual test software source files, a HEW workspace is provided which includes an example application demonstrating how the tests can be run. This code should be examined in conjunction with this document to see how the various test functions are used.

The testing can be split into three parts:

- 1. Power-Up Tests. These are tests run once following a reset. They should be run as soon as possible but especially if start-up time is important it may be permissible to run some initialisation code before running all the tests so that for example a faster main clock can be selected.
- 2. Periodic Tests. These are tests that are run regularly through out normal program operation. This document does not provide a judgment of how often a particular test should be ran. How the scheduling of the periodic tests is performed is up to the user depending upon how their application is structured. The sample application sets up a Timer module of the RX62T to periodically call a function (PeriodicTestCallBack). Each time this function is called a particular test, or part of a test, is performed. The requirements of the user's application will determine how much time can be spent each time the function is called.
- 3. Monitoring tests. This is where the RX62T is used in a diagnostic mode to continuously monitor something. Hence the test can not be classed as either Power-Up or Periodic.

The following sections provide an example of how each test type should be used.

## **2.1 CPU**

If a fault is detected by any of the CPU tests then a user supplied function called CPU\_Test\_ErrorHandler will be called. As any error in the CPU is very serious the aim of this function should be to get to a safe position, where software execution is not relied upon, as soon as possible.

### **2.1.1 Power-Up**

All the CPU tests should be run as soon as possible following a reset.

NOTE: The function must be called before the device is put in User mode by function Change PSW PM to UserMode in resetprg.c.

The function CPU Test All can be used to automatically run all the CPU tests.

### **2.1.2 Periodic**

If testing the CPU periodically the function CPU\_Test\_All can be used, as it is for the power-up tests, to automatically run all CPU tests. Alternatively, to reduce the amount of testing done in a single function call, the user can choose to call each of the individual CPU test functions in turn each time the CPU periodic test is scheduled.

## **2.2 ROM**

The ROM is tested by calculating a CRC value (CRC-CCITT) of its contents and comparing with a reference CRC value that must be added to a specific location in the ROM not included in the CRC calculation.

The Renesas RX Standard Toolchain can be used to calculate and add a CRC value to the built mot file at a location specified by the user. This can be done via a dialog in HEW – see Figure 1: Adding Reference CRC.

The CRC module must be initialized before use with a call to the CRC\_Init function.

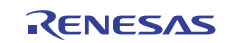

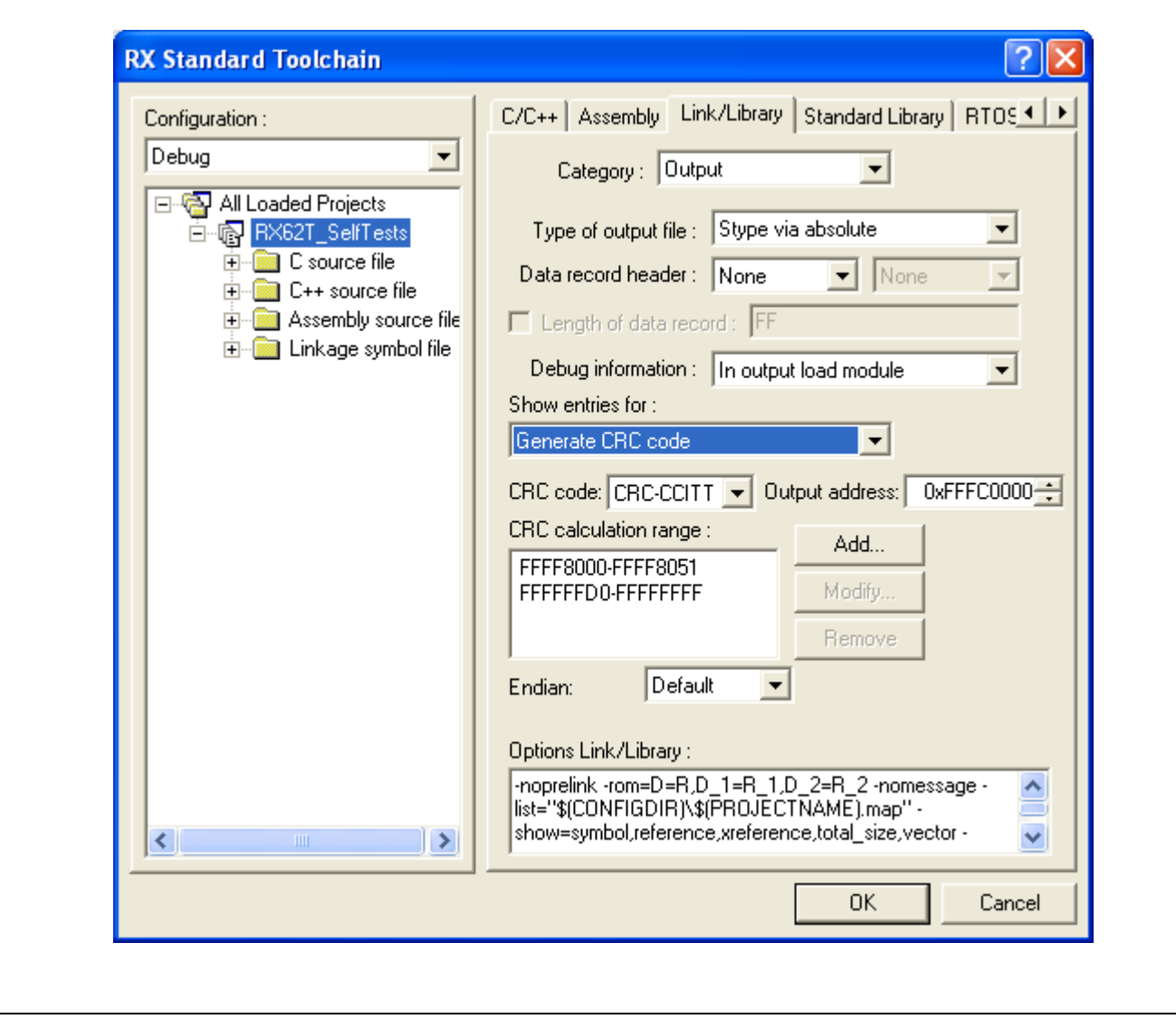

**Figure 1: Adding Reference CRC** 

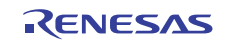

## **2.2.1 Power-Up**

All the ROM memory used must be tested at power up.

If this area is one contiguous block then function CRC\_Calculate can be used to calculate and return a calculated CRC value.

If the Rom used is not in one contiguous block then the following procedure must be used.

- 1. Call CRC\_Start.
- 2. Call CRC\_AddRange for each area of memory to be included in the CRC calculation.
- 3. Call CRC\_Result to get the calculated CRC value.

The calculated CRC value can then be compared with the reference CRC value stored in the ROM using function CRC Verify.

The Renesas Rx Compiler provides section address operators, \_\_sectop, \_\_secend and \_\_secsize, that can be used to obtain the addresses of ROM used. The sample application uses these to initialize a structure used during CRC testing:

```
const CRC_RANGE CRC_Ranges[CRC_RANGE_NUM] = 
{ 
  __sectop("PResetPRG"), __secend("PResetPRG"), 
  __sectop("C1"), __secend("PPCTEST_TESTFUNCTION"), 
   __sectop("FIXEDVECT"), __secend("FIXEDVECT") 
};
```
It is a user's responsibility to ensure that all ROM areas used by their project are included in the CRC calculations.

### **2.2.2 Periodic**

It is suggested that the periodic testing of ROM is done using the CRC\_AddRange method, even if the ROM is contiguous, as this allows the CRC value to be calculated in sections so that no single function call takes too long. Follow the procedure as specified for the power up tests and ensure that each address range is small enough that a call to CRC\_AddRange does not take too long.

## **2.3 RAM**

The sample application includes the files Test\_Usage\_RAM.h and .c as an example of testing the RAM.

It is very important to realize, if using this example for your own project, that the area of RAM that needs to be tested may change dramatically depending upon your projects memory map.

The example code makes several assumptions when setting up the #defines which define the RAM areas. See Test Usage RAM.c and read the comments carefully when setting them up for your build.

When testing RAM it is important to remember the following points:

- 1. RAM being tested can not be used for anything else including the current stack.
- 2. Any non-destructive test requires a RAM buffer where memory contents can be safely copied to and restored from.
- 3. Any test of the stack requires a RAM buffer where the stack can be re-located to.
- 4. There are two stacks, Interrupt and User. It is the current stack that must be re-located before being used.
- 5. If re-locating the stack the device must be in supervisor mode. The device automatically enters default mode when handling an interrupt.

## **2.3.1 Power-Up**

Providing the RAM power on test is done before global variable initialisation is performed (as done by \_INITSCT) a full destructive test can be performed on all the RAM other than the Stack. The Stack must be tested with a nondestructive test. However, if startup time is very important it might be possible to fine tune this so that only the area of Stack used before the power up RAM test is performed is tested using the slower non-destructive test and the rest of the Stack tested with a destructive test.

The sample application provides function Tests PowerOn RAM as an example of testing the RAM at power up. The function should be called before the device is put in user mode by function Change\_PSW\_PM\_to\_UserMode in resetprg.c.

It uses the March C test algorithm to perform the following steps.

- 1. A destructive test is performed on the RAM area defined between RAM\_START\_ADDRESS and RAM\_END\_ADDRESS. (This area defines all used RAM except for stacks and the RAM\_Test\_Buffer.)
- 2. A destructive test is performed on the RAM\_Test\_Buffer used in the periodic RAM tests.
- 3. A non-destructive test is performed on the stack area defined between STACK\_START\_ADDRESS and STACK END ADDRESS. The stacks are re-located during this process.

### **2.3.2 Periodic**

The sample code uses the March X WOM test algorithm for all periodic tests. All periodic tests must be non-destructive.

It is assumed that the periodic tests are called from an interrupt handler and therefore the device is in supervisor mode.

The periodic tests are split into three; testing of the stack, testing of the RAM Buffer and testing of the remaining RAM area. The functions PeriodicTest\_RAM\_Buffer, PeriodicTest\_Stack and PeriodicTest\_RAM are used for this. The PeriodicTest Stack and PeriodicTest RAM functions are both designed to be called repeatedly, by the Periodic test scheduler, until they return that they have finished. This enables these functions to split the testing up into small enough chunks that a single function call never takes too long.

## **2.4 Clock**

The monitoring of the main clock is set-up with a single function call to ClockMonitor Init. For example:

```
ClockMonitor_Init(Clock_Test_Failure);
```
This can be called as soon as the main clock has been configured and the IWDT has been enabled. See section ' 1.5 Watchdog' for enabling the IWDT.

The clock monitoring is then performed by hardware and so there is nothing that needs to be done by software during the periodic tests.

If oscillation stop is detected an NMI interrupt is generated. User code must handle this NMI interrupt and check the NMISR.OSTST flag as shown in this example:

```
if(1 == ICU.NMISR.BIT.OSTST){ 
    Clock_Stop_Detection(); 
    /*Clear OSTST bit by writing 1 to NMICLR.OSTCLR bit*/ 
    ICU.NMICLR.BIT.OSTCLR = 1; 
}
```
The OSTDCR.OSTDF status bit can then be read to determine the status of the main clock.

## **2.5 Watchdog**

The Independent Watchdog should be initialized as soon as possible following a reset with a call to IWDT\_Init:

```
/*Setup the Independent WDT. 
IWDT_Init(IWDT_TOP_16384, IWDT_CKS_DIV_256);
```
After this the watchdog must be refreshed regularly enough so as to stop the watchdog timing out and performing a reset. This is performed by calling;

/\*Regularly kick the watchdog to prevent it performing a reset. \*/ IWDT\_Kick();

Following a reset the code should check if the IWDT caused the watchdog by calling IWDT\_DidReset:

```
if(TRUE == IWDT_DidReset() ){ 
    //todo: Handle a watchdog reset. 
   while(1)\{i\}}
```
## **2.6 Voltage**

The Voltage Detection Circuit is configured to monitor the main supply voltage with a call to the VoltageMonitor\_Init function. This should be setup as soon as possible following a power on reset. The following example sets up the voltage monitor to perform a reset if the voltage level drops below either VDET1 or VDET2.

```
VoltageMonitor_Init(TRUE, TRUE, TRUE, TRUE);
```
Following a reset the code should check if the Voltage Monitor caused the reset by calling VoltageMonitor\_DidReset:

```
if(TRUE == VoltageMonitor_DidReset()) 
{ 
  Volatge_Test_Failure(); 
}
```
The VoltageMonitor\_Init function can also be used to configure the Voltage Detection peripheral to generate an NMI interrupt rather than a reset. In this case the NMI handler must check if low voltage was detected as in this example:

```
if(1 == ICU.NMISR.BIT.LVDST){ 
   Volatge Test Failure();
}
```
## **2.7 ADC10**

The ADC10 module has a built in diagnostic mode which allows various reference voltages to be tested against.

To cater for allowed inaccuracies the expected result is allowed to fall within a tolerance defined using

```
 #define ADC10_TOLERANCE
```
This value is set as the maximum absolute accuracy that the ADC is rated to. In a calibrated system this tolerance could be tightened.

### **2.7.1 Power-Up**

At power up the ADC10 module can be tested using the Test ADC10 Wait function. This blocks while two AD conversions are performed, one using reference voltage of VREF and the other 0V.

### **2.7.2 Periodic**

To avoid waiting for an AD conversion the periodic test should use the Test\_ADC10\_Start function. This is a nonblocking function. Each time the function is called the reference voltage for the test is toggled between VREF and 0V.

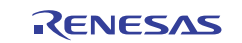

The result of a conversion must be checked for correctness when the conversion has finished. For this the ADC10 completed interrupt must be handled.

The test module will provide this interrupt handler and automatically test the result if 'ADC10\_PROVIDE\_INTERRUPT\_HANDLER' is #defined. NOTE: If an interrupt occurs when not in diagnostic mode a user supplied function called 'ADC10\_Interrupt' will be called.

If 'ADC10\_PROVIDE\_INTERRUPT\_HANDLER' is not #defined then the user must call function 'ADC10\_Interrupt' from their own interrupt handler.

## **2.8 ADC12**

The ADC12 module has a built in diagnostic mode which allows various reference voltages to be tested against.

To cater for allowed inaccuracies the expected result is allowed to fall within a tolerance defined using

#define ADC12\_TOLERANCE

This value is set as the maximum absolute accuracy that the ADC is rated to. In a calibrated system this tolerance could be tightened.

### **2.8.1 Power-Up**

At power up the ADC12 module can be tested using the Test\_ADC12\_Wait function. This blocks while two AD conversions are performed, one using reference voltage of VREF and the other 0V.

#### **2.8.2 Periodic**

The periodic testing should start with a single call to Test\_ADC12\_Start. Following that the ADC12 module will perform a reference conversion each time it is used. The reference voltage is rotated between 0V,VREF/2 and VREF. The result of these reference conversions must be checked periodically using a call to Test\_ADC12\_CheckResult.

## **3. Benchmarking**

## **3.1 Environment**

Development board: RSKRX62T,

Clock: EXTAL =  $12.5$ MHz,. ICLK =  $100$ MHz, PCLK =  $50$ MHZ

MCU: R5F562TA

Tool chain: RX Standard Toolchain 1.0.0.0

In-circuit debugger: Renesas E1

Complier Settings

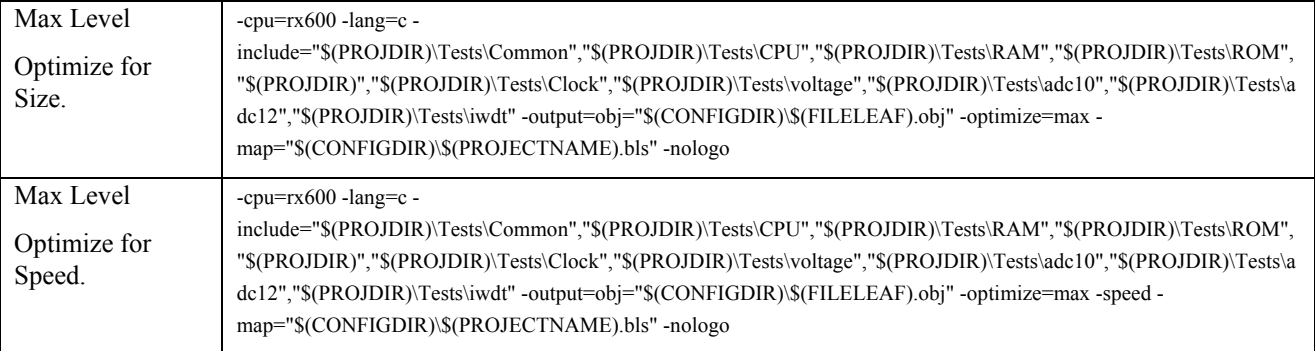

NOTE: CPU Test files are built with no optimization.

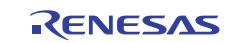

#### Linker Settings

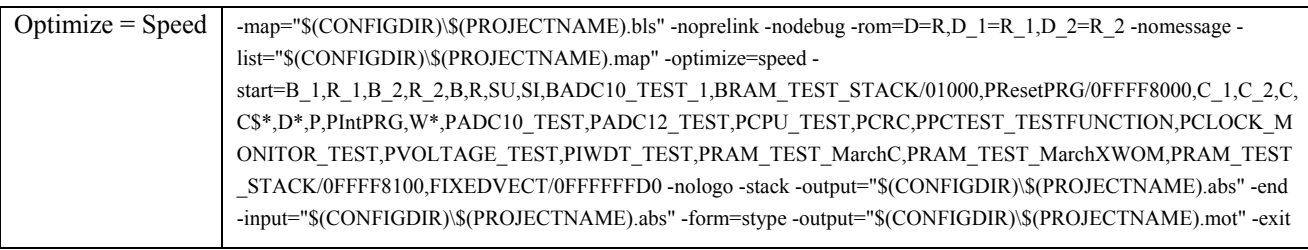

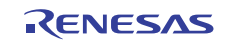

## **3.2 Results**

## **3.2.1 CPU**

Note: Optimization cannot be used for these tests.

## **Table 11: CPU test results**

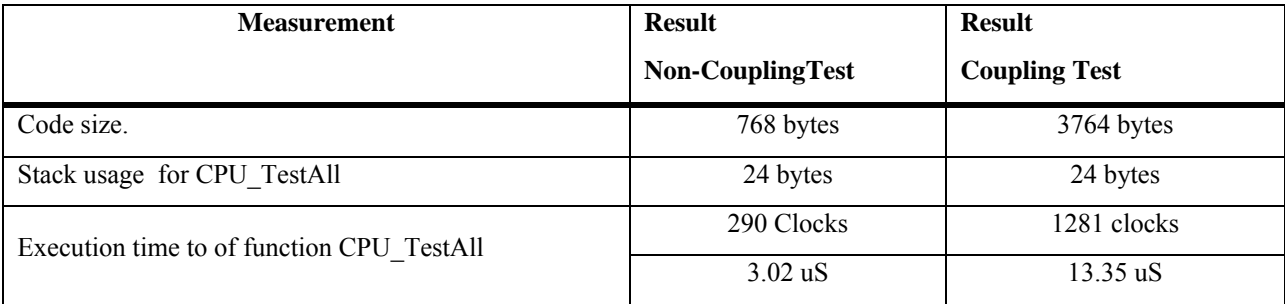

## **3.2.2 ROM**

#### **Table 12: Test results for CRC16-CCITT**

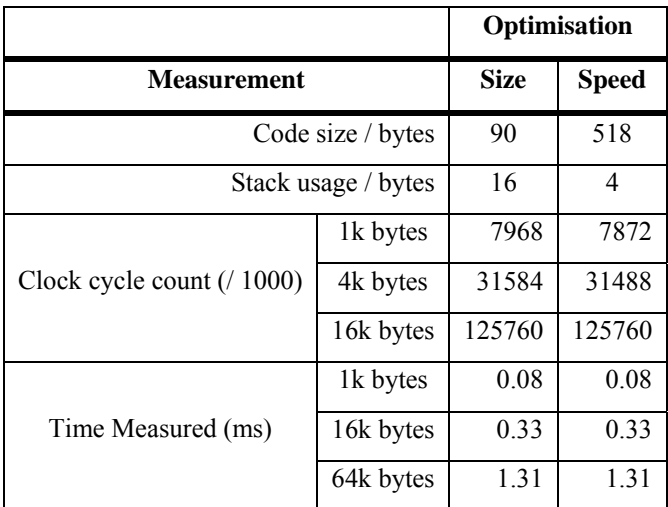

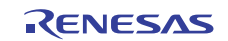

### **3.2.3 RAM**

The tests were executed in 8, 16 and 32 bit access width configurations. The 32 bit word limit was always used as it was found that using a smaller limit did not improve performance.

The name 'Extra' refers to the function that includes the automatic safe buffer test.

#### **3.2.4 March C**

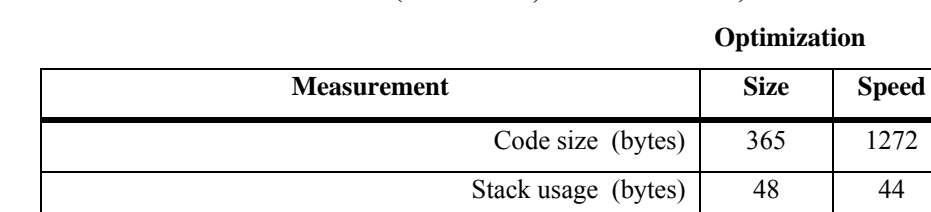

**Table 13: March C test results (8-bit access, 32-bit word limit)** 

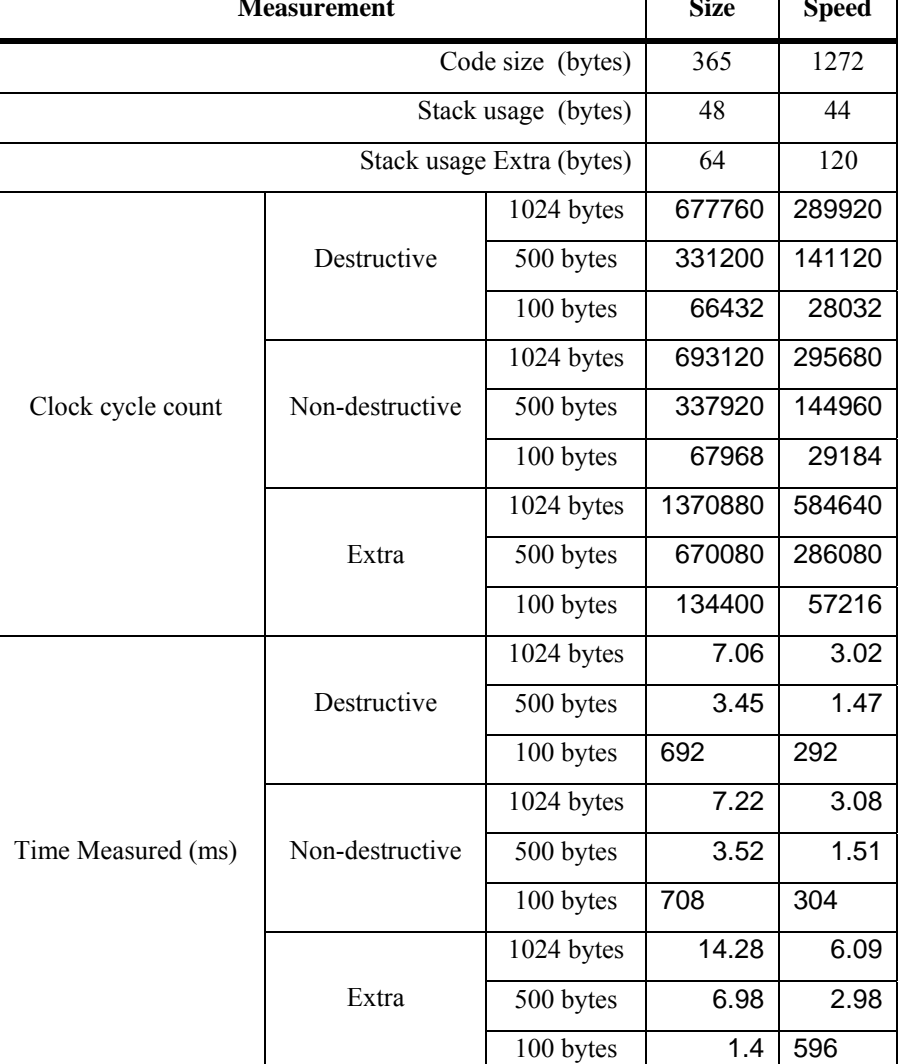

#### **Table 14: March C test results (16-bit access, 32-bit word limit)**

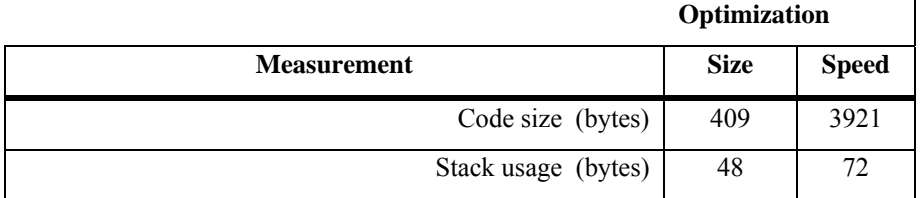

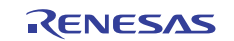

## **RX62T Group IEC60730 Self Test Code for RX62T Group MCU**

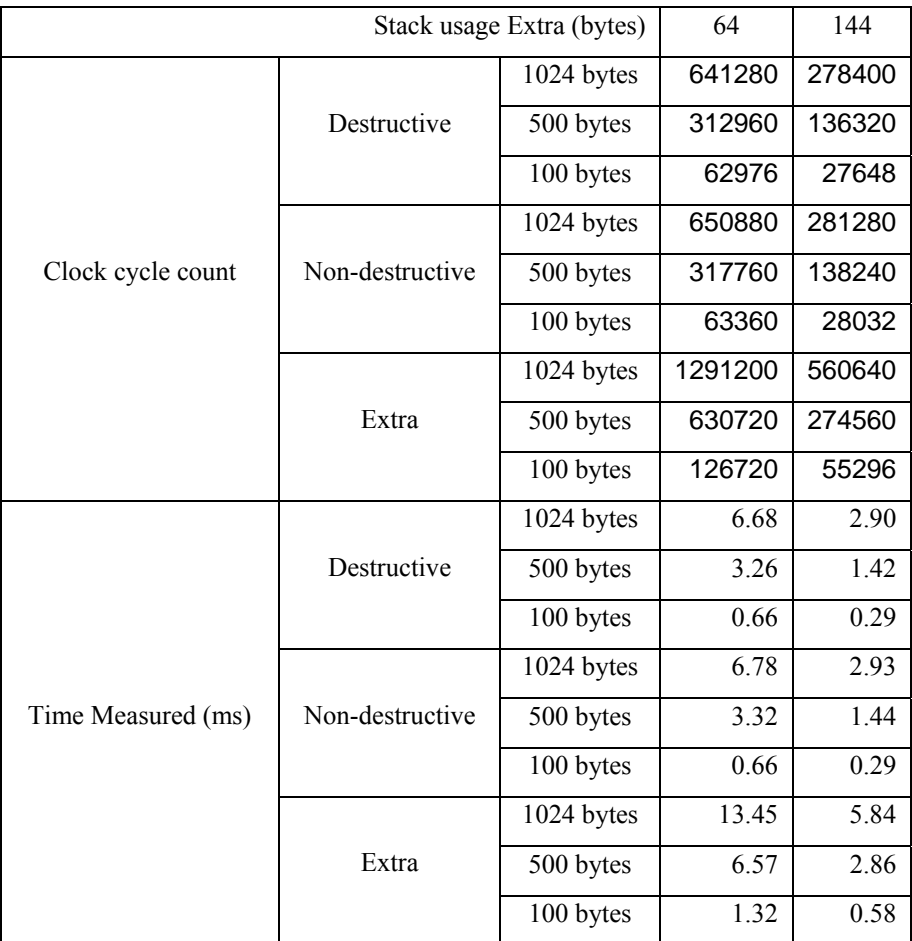

#### **Table 15: March C test results (32-bit access, 32-bit word limit)**

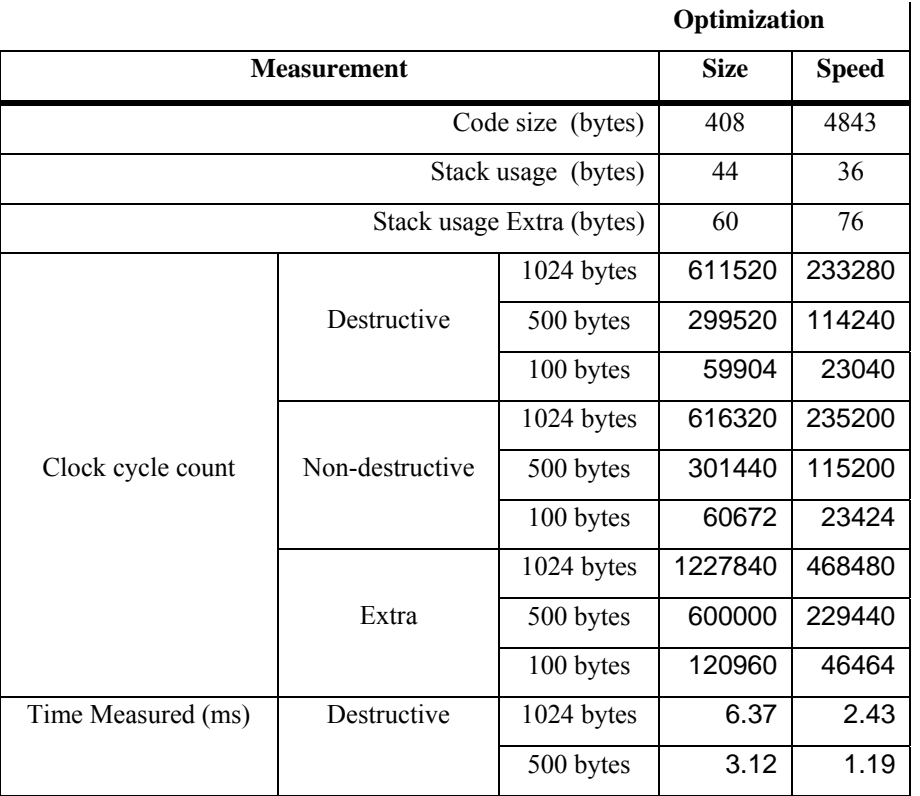

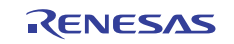

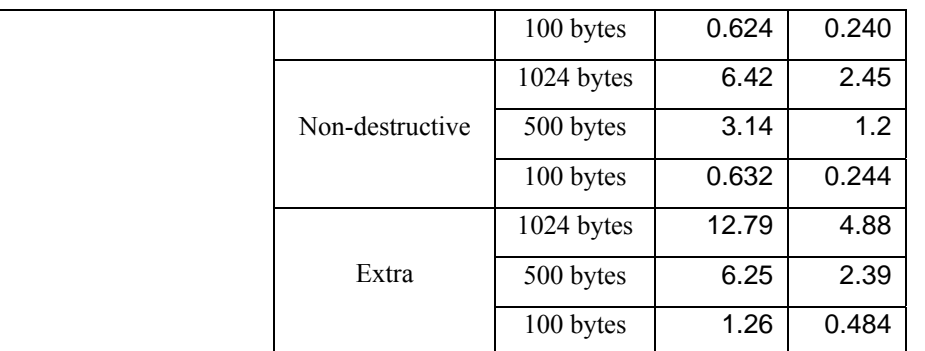

#### **3.2.5 March X WOM**

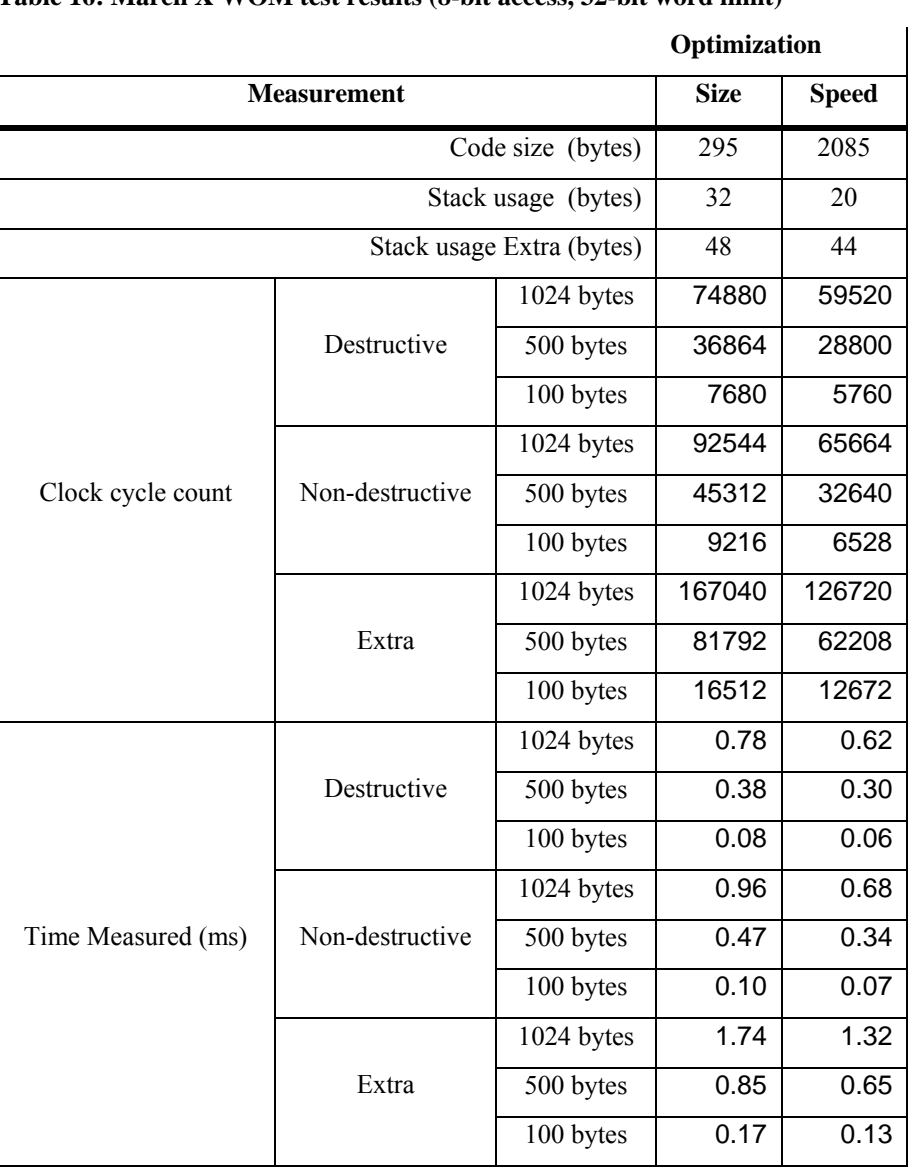

**Table 16: March X WOM test results (8-bit access, 32-bit word limit)** 

**Table 17: March X WOM test results (16-bit access, 32-bit word limit)** 

**Optimization** 

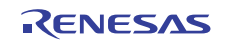

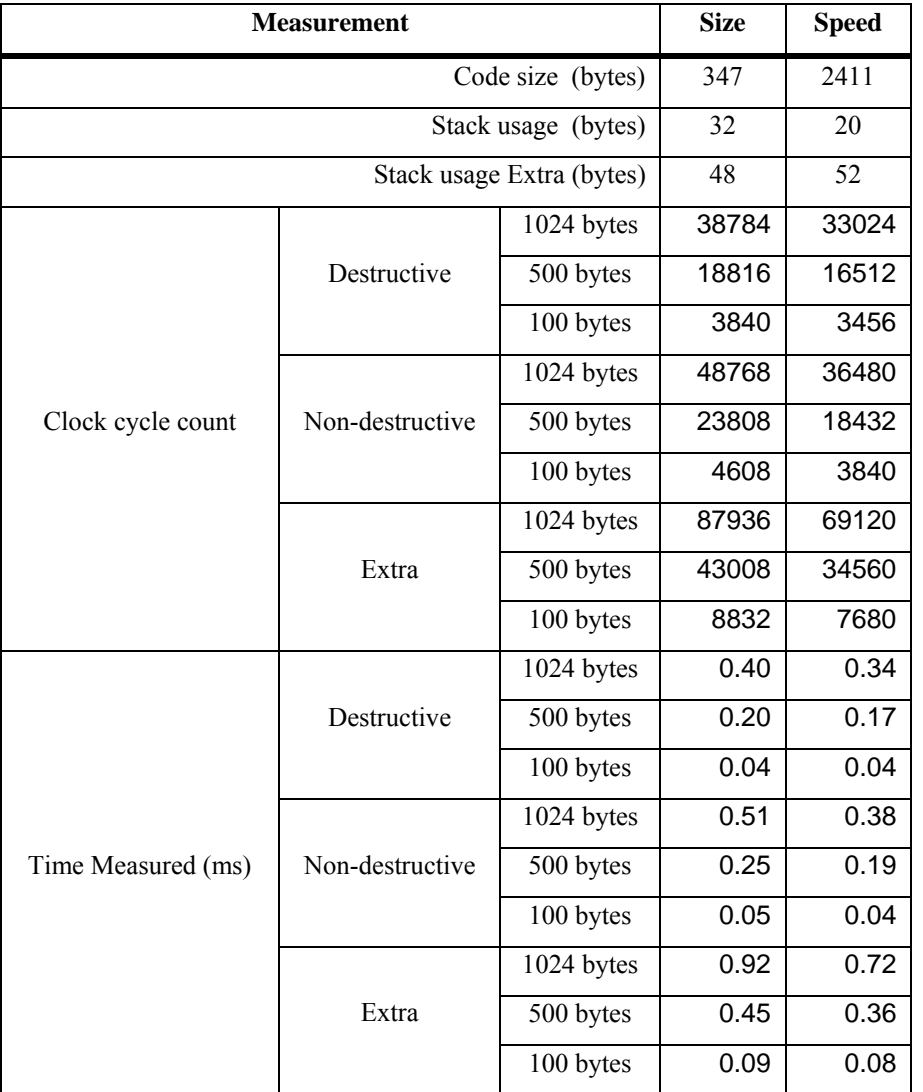

## **3.2.6**

#### **Table 18: March X WOM test results (32-bit access, 32-bit word limit)**

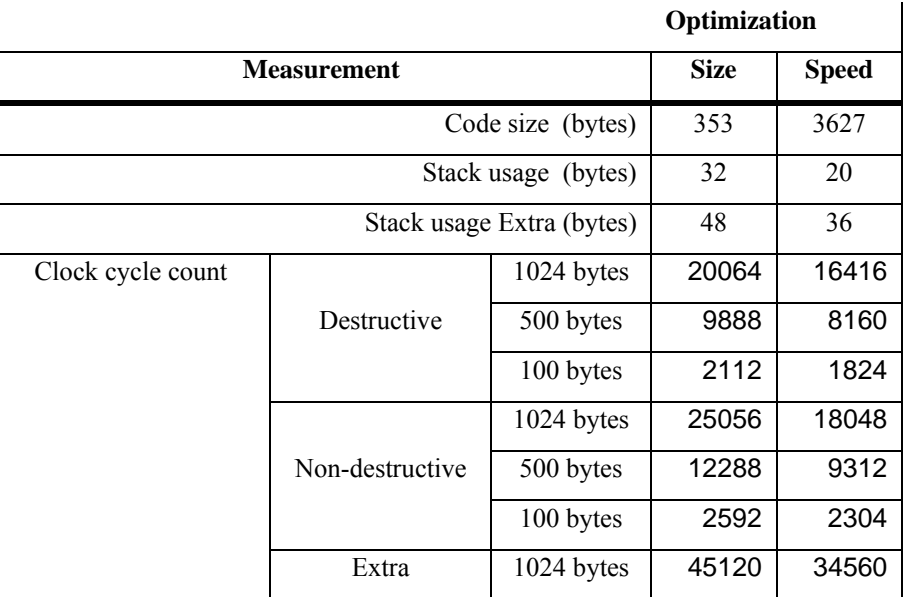

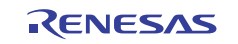

# RX62T Group **IEC60730 Self Test Code for RX62T Group MCU**

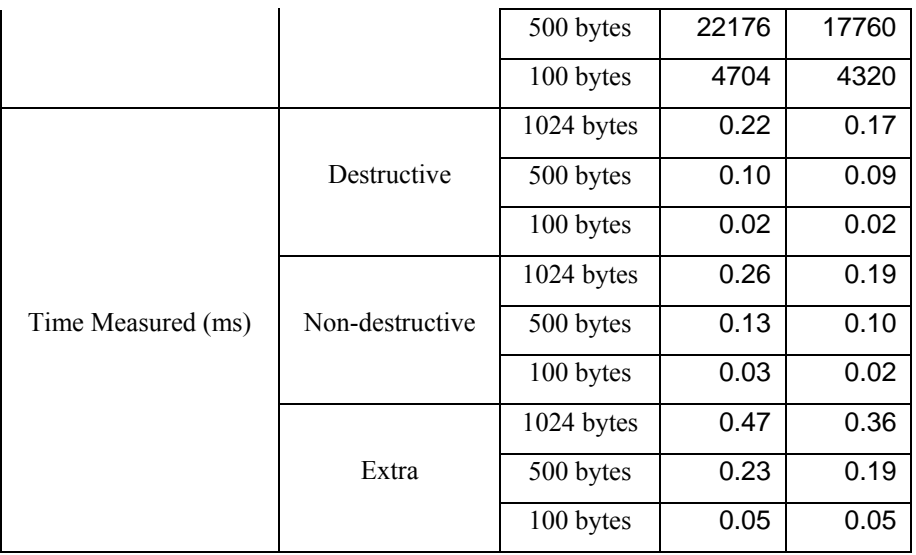

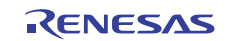

### **3.2.7 Stack Test**

Note: This does not contain timing information as that depends upon the specific algorithm used. The time to move the stack is negligible compared with the actual memory test, so see the normal RAM test results.

Note: The results are the same regardless of the optimisation because inline assembly is used.

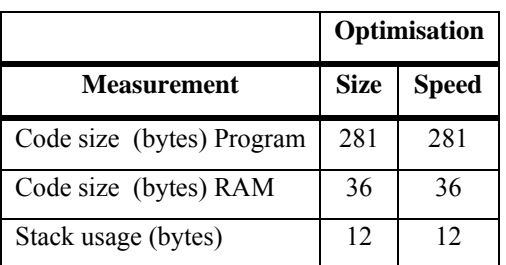

#### **3.2.8 ADC10**

Stack usage and execution time is for function Test\_ADC10\_Wait.

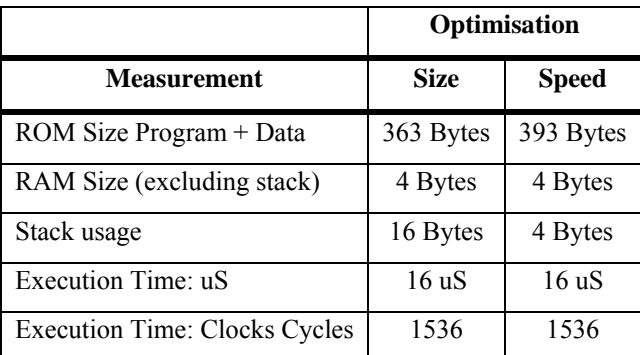

## **3.2.9 ADC12**

Stack usage and execution time is for function Test\_ADC12\_Wait.

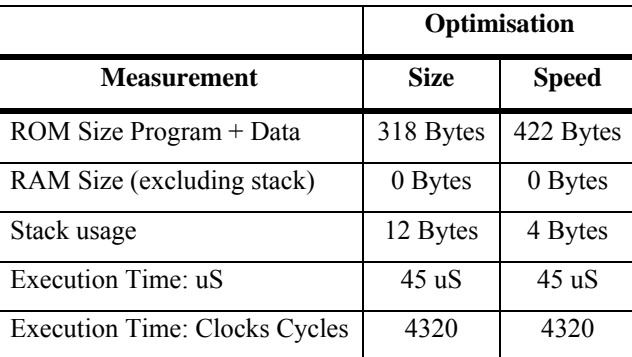

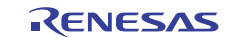

## **3.2.10 Voltage Monitor**

This software configures a peripheral that continually monitors and is therefore not applicable for benchmarking for execution time.

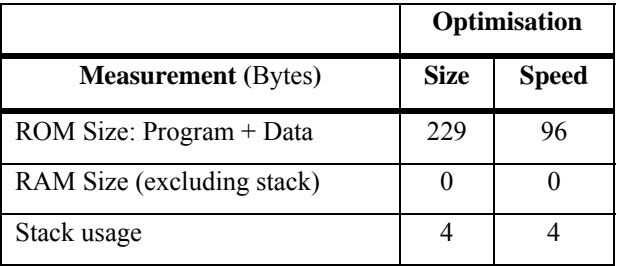

#### **3.2.11 Clock Monitor**

This software configures a peripheral that continually monitors and is therefore not applicable for benchmarking for execution time.

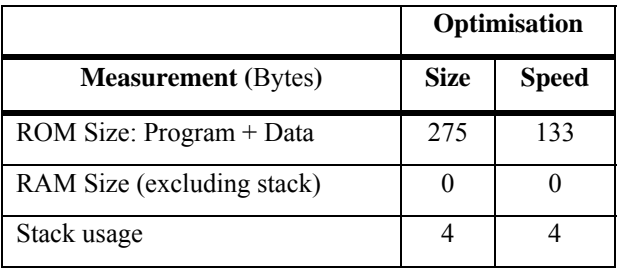

### **3.2.12 Watchdog**

This software configures a peripheral that continually monitors and is therefore not applicable for benchmarking for execution time.

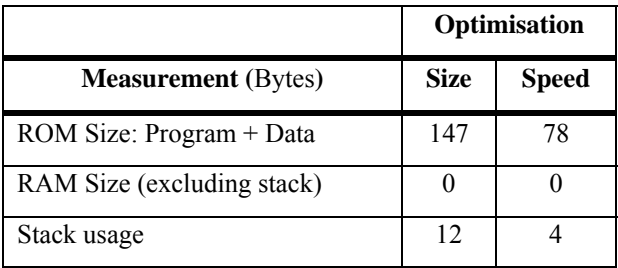

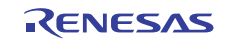

## **4. Utilities**

## **4.1 Low Power Control**

The RX62T supports the following Low Power Modes as presented in this extract from the Hardware manual:

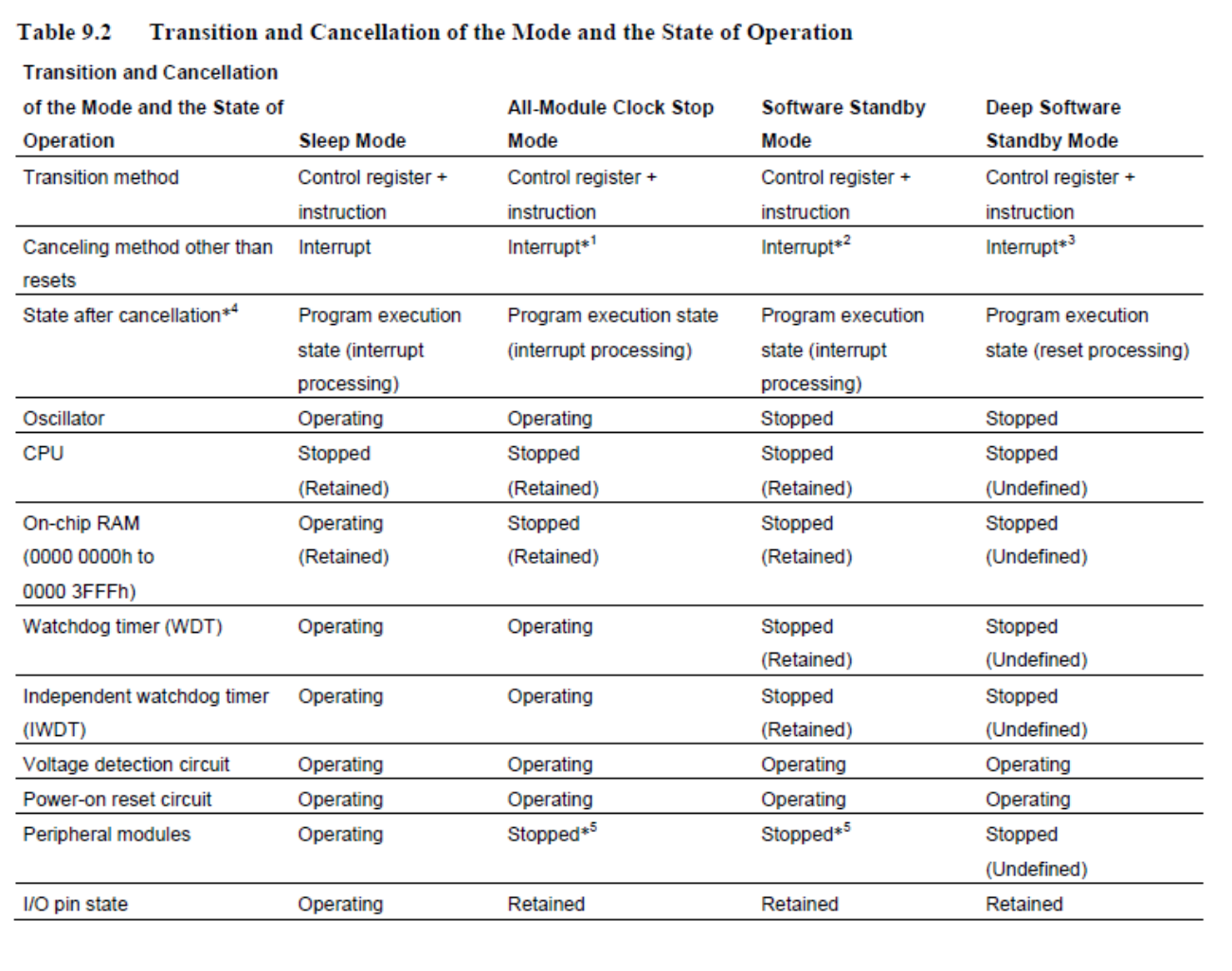

#### **Figure 2: Low Power Modes**

The Power software module supports a switching between all of these modes however if using the IWDT the Software Standby and the Deep Software Standby Modes are not accessible. The

#### **Table 19: Source files:**

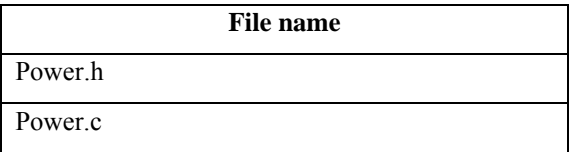

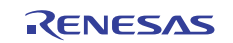

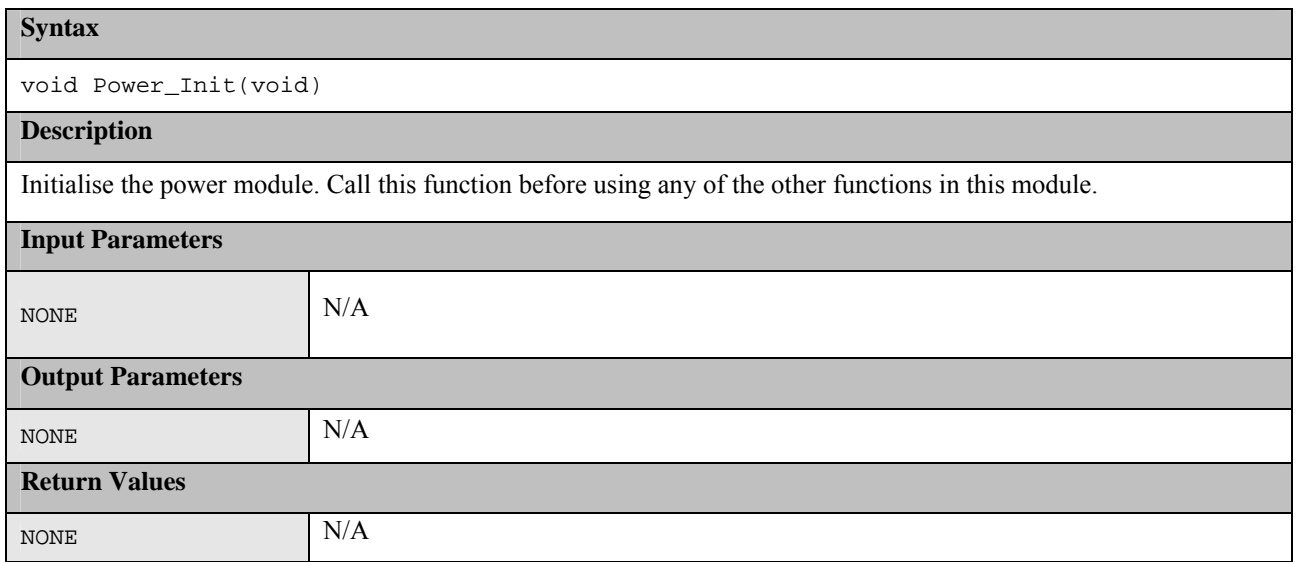

void Power\_Set(etPOWER\_MODE eMode)

#### **Description**

Set device to specified low power mode.

NOTE: Modes Software Standby and Deep Software Standby can not be entered if using the WDT or IWDT.

NOTE: If using the IWDT it must still be kicked regularly after going to Sleep or All Module Clock Stop mode.

If "IWDT\_KICK\_IN\_SLEEP\_MODE" is defined then this module will do this automatically by using the WDT module to regularly wake us up so we can kick IWDT and then go back to sleep.

This function generates a BRK interrupt. The handler of which must then call the Power\_BRK\_InterruptHandler function which will then actually perform the switch to the low power mode.

## **Input Parameters**

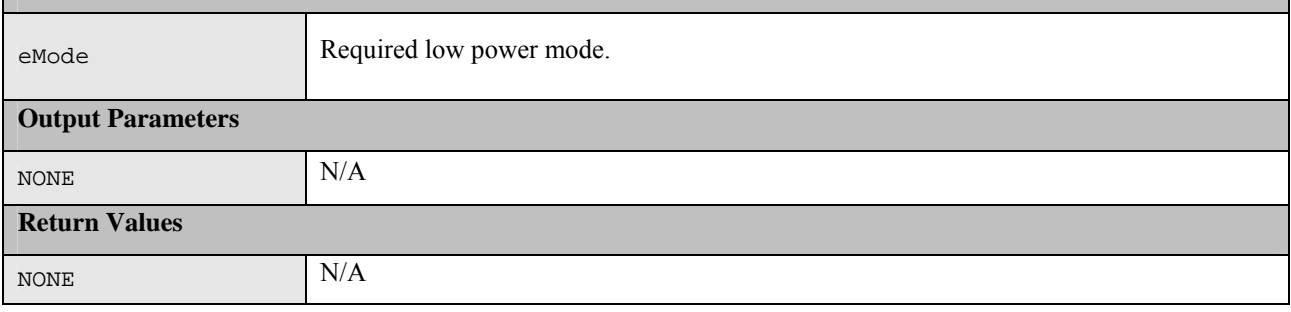

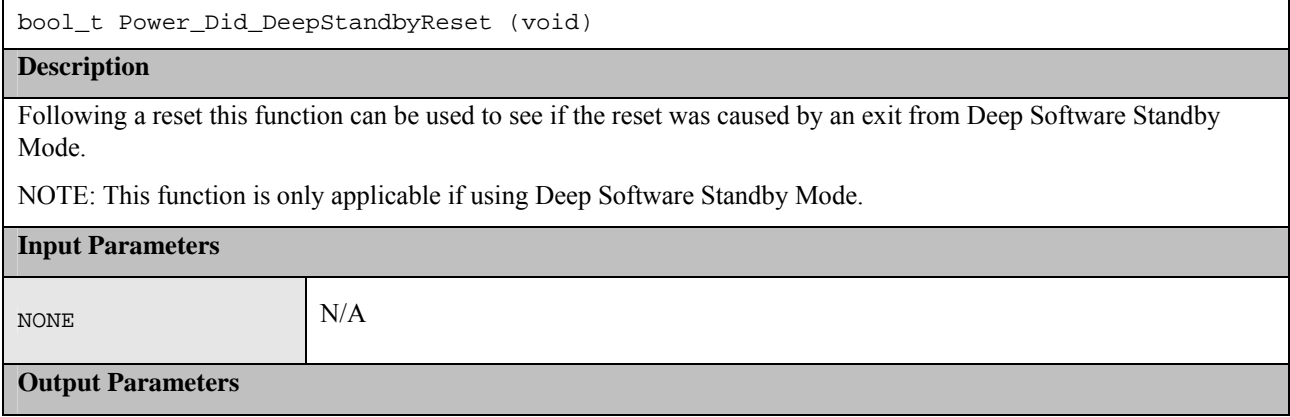

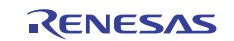

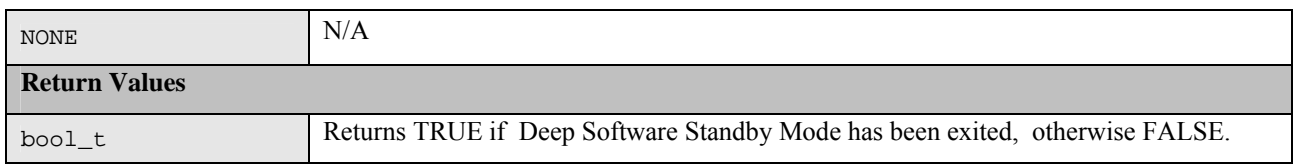

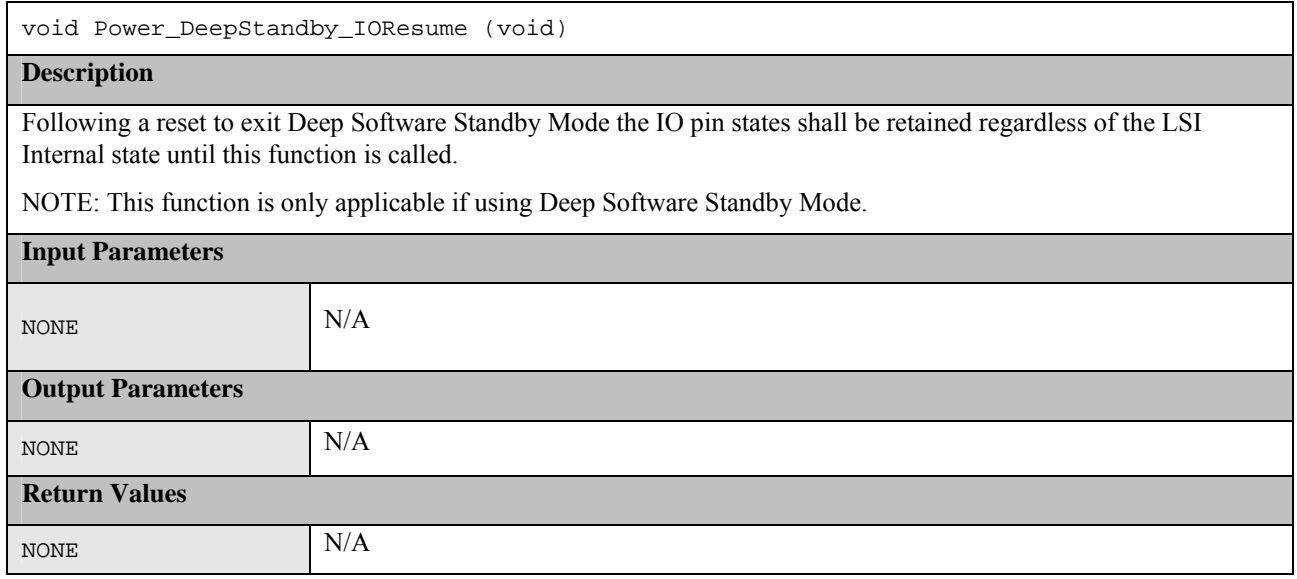

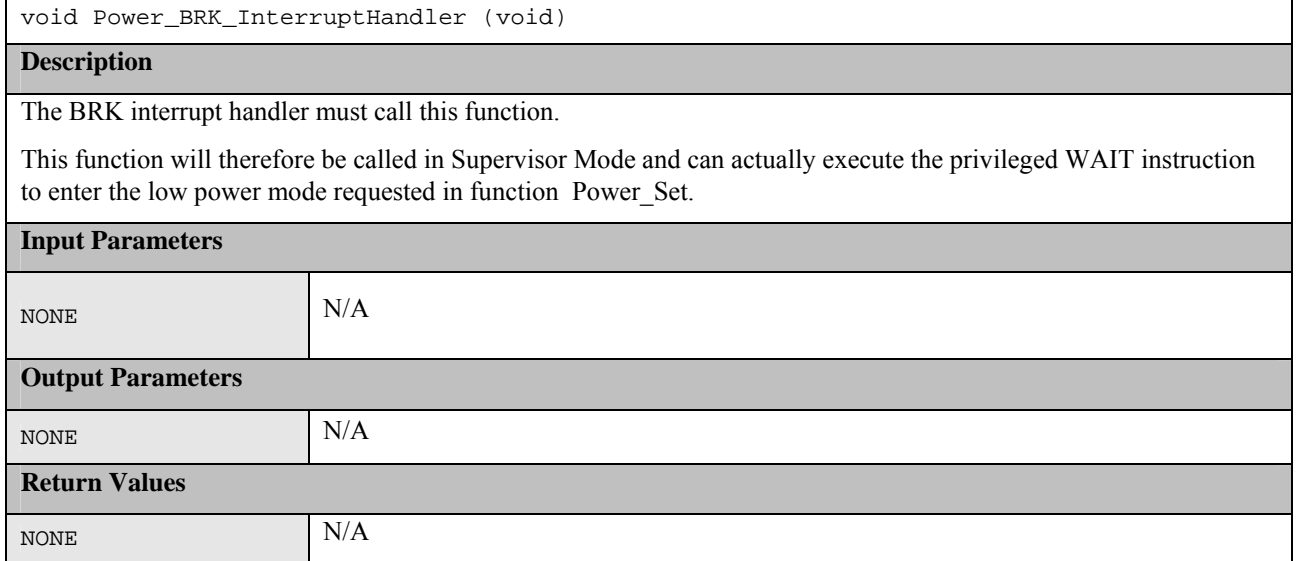

## **5. Additional Information**

## **5.1 Reading an IO Pin State**

The actual value of an IO pin can always be read by reading the corresponding pin's PORT register as

this extract from the Hardware manual specifies:

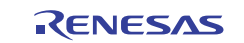

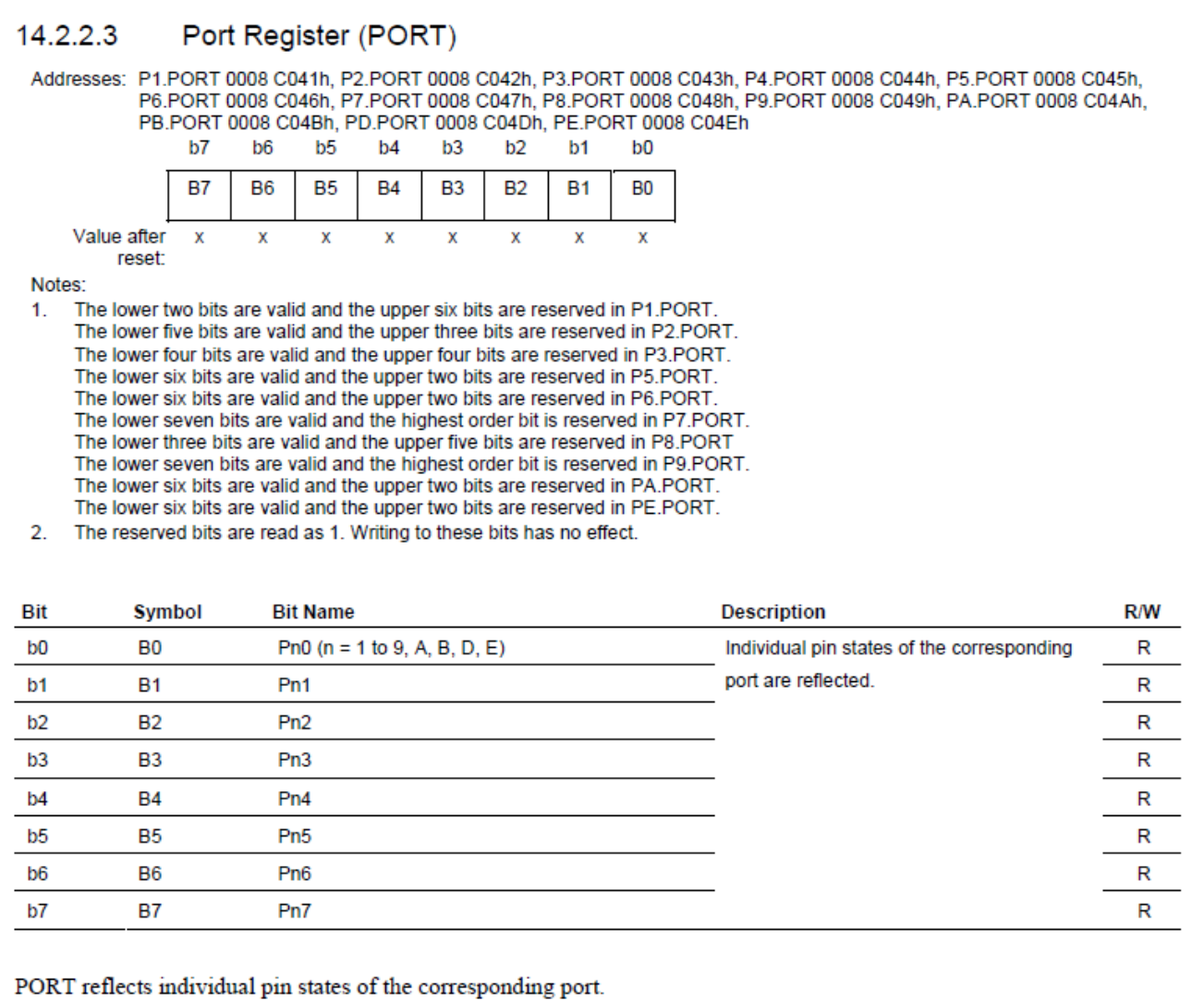

When a Pn.PORT  $(n = 1 to 9, A, B, D, E, G)$  is read, the corresponding pin states are read out to here.

**Figure 3: PORT Register** 

## **5.2 Port Output Enable Module**

The RX62T has a POE module. This can be used to force PWM output pins of the MTU (Multi-Function Timer Pulse unit) and large current output pins of the GPT (General PWM Timer) into the high impedance state regardless of the state of the rest of the CPU. The condition when this occurs can be configured for when:

- POE Input pins see a falling edge or low-level.
- Oscillation-stop detection circuit in the clock pulse generator detects stopped oscillation.

See the RX62T Hardware Manual for details.

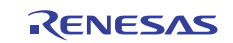

## **6. Website and Support**

Renesas Electronics Website http://www.renesas.com/

Inquiries

http://www.renesas.com/inquiry

All trademarks and registered trademarks are the property of their respective owners.

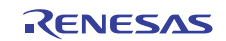

## **Revision Record**

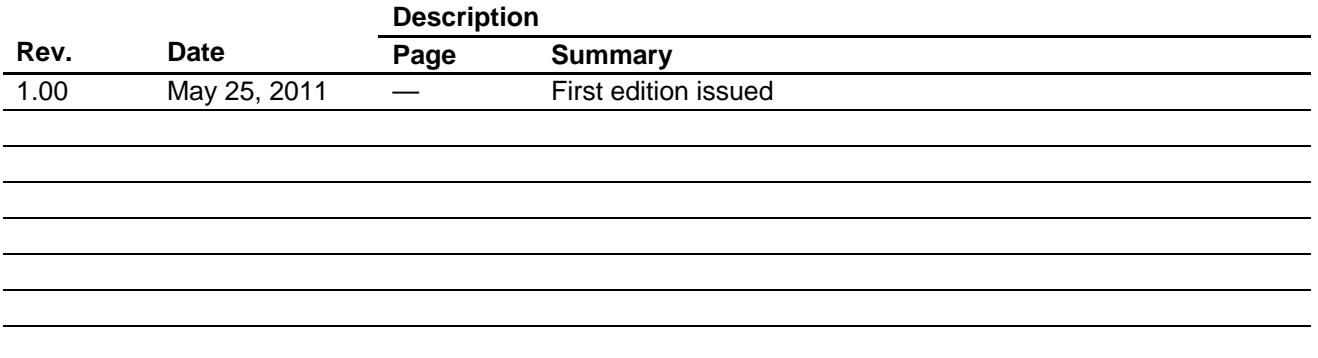

## **General Precautions in the Handling of MPU/MCU Products**

The following usage notes are applicable to all MPU/MCU products from Renesas. For detailed usage notes on the products covered by this document, refer to the relevant sections of the document as well as any technical updates that have been issued for the products.

1. Handling of Unused Pins

Handle unused pins in accord with the directions given under Handling of Unused Pins in the manual.

- ⎯ The input pins of CMOS products are generally in the high-impedance state. In operation with an unused pin in the open-circuit state, extra electromagnetic noise is induced in the vicinity of LSI, an associated shoot-through current flows internally, and malfunctions occur due to the false recognition of the pin state as an input signal become possible. Unused pins should be handled as described under Handling of Unused Pins in the manual.
- 2. Processing at Power-on

The state of the product is undefined at the moment when power is supplied.

- ⎯ The states of internal circuits in the LSI are indeterminate and the states of register settings and pins are undefined at the moment when power is supplied. In a finished product where the reset signal is applied to the external reset pin, the states of pins are not guaranteed from the moment when power is supplied until the reset process is completed. In a similar way, the states of pins in a product that is reset by an on-chip power-on reset function
	- are not guaranteed from the moment when power is supplied until the power reaches the level at which resetting has been specified.
- 3. Prohibition of Access to Reserved Addresses

Access to reserved addresses is prohibited.

- ⎯ The reserved addresses are provided for the possible future expansion of functions. Do not access these addresses; the correct operation of LSI is not guaranteed if they are accessed.
- 4. Clock Signals

After applying a reset, only release the reset line after the operating clock signal has become stable. When switching the clock signal during program execution, wait until the target clock signal has stabilized.

- ⎯ When the clock signal is generated with an external resonator (or from an external oscillator) during a reset, ensure that the reset line is only released after full stabilization of the clock signal. Moreover, when switching to a clock signal produced with an external resonator (or by an external oscillator) while program execution is in progress, wait until the target clock signal is stable.
- 5. Differences between Products

Before changing from one product to another, i.e. to a product with a different part number, confirm that the change will not lead to problems.

⎯ The characteristics of an MPU or MCU in the same group but having a different part number may differ in terms of the internal memory capacity, layout pattern, and other factors, which can affect the ranges of electrical characteristics, such as characteristic values, operating margins, immunity to noise, and amount of radiated noise. When changing to a product with a different part number, implement a system-evaluation test for the given product.

#### Notice 1. All information included in this document is current as of the date this document is issued. Such information, however, is subject to change without any prior notice. Before purchasing or using any Renesas Electronics products listed herein, please confirm the latest product information with a Renesas Electronics sales office. Also, please pay regular and careful attention to additional and different information to be disclosed by Renesas Electronics such as that disclosed through our website. 2. Renesas Electronics does not assume any liability for infringement of patents, copyrights, or other intellectual property rights of third parties by or arising from the use of Renesas Electro technical information described in this document. No license, express, implied or otherwise, is granted hereby under any patents, copyrights or other intellectual property rights of Renesas Electronics or others. 3. You should not alter, modify, copy, or otherwise misappropriate any Renesas Electronics product, whether in whole or in part. 4. Descriptions of circuits, software and other related information in this document are provided only to illustrate the operation of semiconductor products and application examples. You are fully responsible for the incorporation of these circuits, software, and information in the design of your equipment. Renesas Electronics assumes no responsibility for any losses incurred by you or third parties arising from the use of these circuits, software, or information. 5. When exporting the products or technology described in this document, you should comply with the applicable export control laws and regulations and follow the procedures required by such laws and regulations. You should not use Renesas Electronics products or the technology described in this document for any purpose relating to military applications or use by the military, including but not limited to the development of weapons of mass destruction. Renesas Electronics products and technology may not be used for or incorporated into any products or systems whose manufacture, use, or sale is prohibited under any applicable domestic or foreign laws or regulations. 6. Renesas Electronics has used reasonable care in preparing the information included in this document, but Renesas Electronics does not warrant that such information is error free. Renesas Electronics assumes no liability whatsoever for any damages incurred by you resulting from errors in or omissions from the information included herein. 7. Renesas Electronics products are classified according to the following three quality grades: "Standard", "High Quality", and "Specific". The recommended applications for each Renesas Electronics product depends on the product's quality grade, as indicated below. You must check the quality grade of each Renesas Electronics product before using it in a particular application. You may not use any Renesas Electronics product for any application categorized as "Specific" without the prior written consent of Renesas Electronics. Further, you may not use any Renesas Electronics product for any application for which it is not intended without the prior written consent of Renesas Electronics. Renesas Electronics shall not be in any way liable for any damages or losses incurred by you or third parties arising from the use of any Renesas Electronics product for an application categorized as "Specific" or for which the product is not intended where you have failed to obtain the prior written consent of Renesas Electronics. The quality grade of each Renesas Electronics product is "Standard" unless otherwise expressly specified in a Renesas Electronics data sheets or data books, etc. "Standard": Computers; office equipment; communications equipment; test and measurement equipment; audio and visual equipment; home electronic appliances; machine tools; personal electronic equipment; and industrial robots. "High Quality": Transportation equipment (automobiles, trains, ships, etc.); traffic control systems; anti-disaster systems; anti-crime systems; safety equipment; and medical equipment not specifically designed for life support. "Specific": Aircraft; aerospace equipment; submersible repeaters; nuclear reactor control systems; medical equipment or systems for life support (e.g. artificial life support devices or systems), surgical implantations, or healthcare intervention (e.g. excision, etc.), and any other applications or purposes that pose a direct threat to human life. 8. You should use the Renesas Electronics products described in this document within the range specified by Renesas Electronics, especially with respect to the maximum rating, operating supply voltage range, movement power voltage range, heat radiation characteristics, installation and other product characteristics. Renesas Electronics shall have no liability for malfunctions or damages arising out of the use of Renesas Electronics products beyond such specified ranges. 9. Although Renesas Electronics endeavors to improve the quality and reliability of its products, semiconductor products have specific characteristics such as the occurrence of failure at a certain rate and malfunctions under certain use conditions. Further, Renesas Electronics products are not subject to radiation resistance design. Please be sure to implement safety measures to guard them against the possibility of physical injury, and injury or damage caused by fire in the event of the failure of a Renesas Electronics product, such as safety design for hardware and software including but not limited to redundancy, fire control and malfunction prevention, appropriate treatment for aging degradation or any other appropriate measures. Because the evaluation of microcomputer software alone is very difficult please evaluate the safety of the final products or system manufactured by you. 10. Please contact a Renesas Electronics sales office for details as to environmental matters such as the environmental compatibility of each Renesas Electronics product. Please use Renesas Electronics products in compliance with all applicable laws and regulations that regulate the inclusion or use of controlled substances, including without limitation, the EU RoHS Directive. Renesas Electronics assum no liability for damages or losses occurring as a result of your noncompliance with applicable laws and regulations. 11. This document may not be reproduced or duplicated, in any form, in whole or in part, without prior written consent of Renesas Electro 12. Please contact a Renesas Electronics sales office if you have any questions regarding the information contained in this document or Renesas Electronics products, or if you have any other inquiri (Note 1) "Renesas Electronics" as used in this document means Renesas Electronics Corporation and also includes its majority-owned subsidiaries. (Note 2) "Renesas Electronics product(s)" means any product developed or manufactured by or for Renesas Electronics. RENESAS Renesas Electronics Corporation **SALES OFFICES** http://www.renesas.com Refer to "http://www.renesas.com/" for the latest and detailed information. **Renesas Electronics America Inc.**<br>2880 Scott Boulevard Santa Clara, CA 95050-2554, U.S.A.<br>Tel: +1-408-588-6000, Fax: +1-408-588-6130 **Renesas Electronics Canada Limited** 1101 Nicholson Road, Newmarket, Ontario L3Y 9C3, Canada Tel: +1-905-898-5441, Fax: +1-905-898-3220 **Renesas Electronics Europe Limited**<br>Dukes Meadow, Millboard Road, Bourne End, Buckinghamshire, SL8 5FH, U.K<br>Tel: +44-1628-585-100, Fax: +44-1628-585-900

ury Place, 193 Prince Edward Road West, Mongkok, Kowloon, Hong Kong Tel: +852-2886-9318, Fax: +852 2886-9022/9044 **Renesas Electronics Taiwan Co., Ltd.**<br>13F, No. 363, Fu Shing North Road, Taipei, Taiwan<br>Tel: +886-2-8175-9600, Fax: +886 2-8175-9670 **Renesas Electronics Singapore Pte. Ltd.**<br>1 harbourFront Avenue, #06-10, keppel Bay Tower, Singapore 098632<br>Tel: +65-6213-0200, Fax: +65-6278-8001 **Renesas Electronics Malaysia Sdn.Bhd.**<br>Unit 906, Block B, Menara Amcorp, Amcorp Trade Centre, No. 18, Jln Persiaran Barat, 46050 Petaling Jaya, Selangor Darul Ehsan, Malaysia<br>Tel: +60-3-7955-9390, Fax: +60-3-7955-9510 **Renesas Electronics Korea Co., Ltd.**

11F., Samik Lavied' or Bldg., 720-2 Yeoksam-Dong, Kangnam-Ku, Seoul 135-080, Korea Tel: +82-2-558-3737, Fax: +82-2-558-5141

**Renesas Electronics (China) Co., Ltd.**<br>7th Floor, Quantum Plaza, No.27 ZhiChunLu Haidian District, Beijing 100083, P.R.China<br>Tel: +86-10-8235-1155, Fax: +86-10-8235-7679

Unit 204, 205, AZIA Center, No.1233 Lujiazui Ring Rd., Pudong District, Shanghai 200120, China Tel: +86-21-5877-1818, Fax: +86-21-6887-7858 / -7898

**Renesas Electronics Europe GmbH** Arcadiastrasse 10, 40472 Düsseldorf, Germany Tel: +49-211-65030, Fax: +49-211-6503-1327

**Renesas Electronics (Shanghai) Co., Ltd.**

**Renesas Electronics Hong Kong Limited**